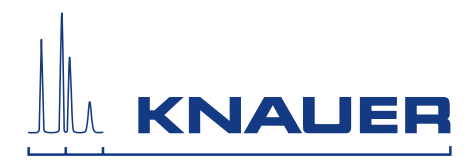

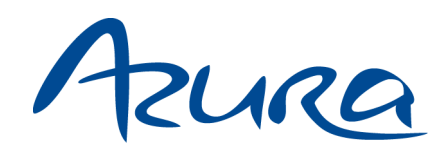

# Detektor UVD 2.1S

# Betriebsanleitung

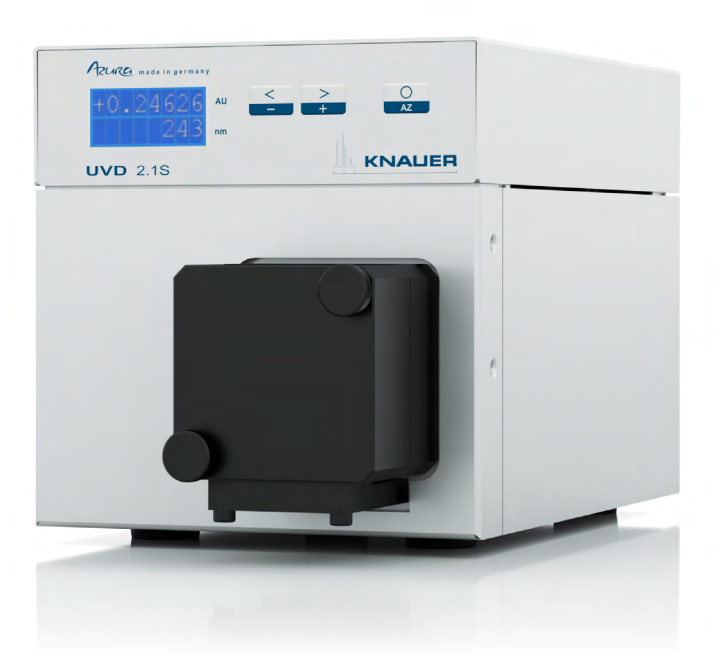

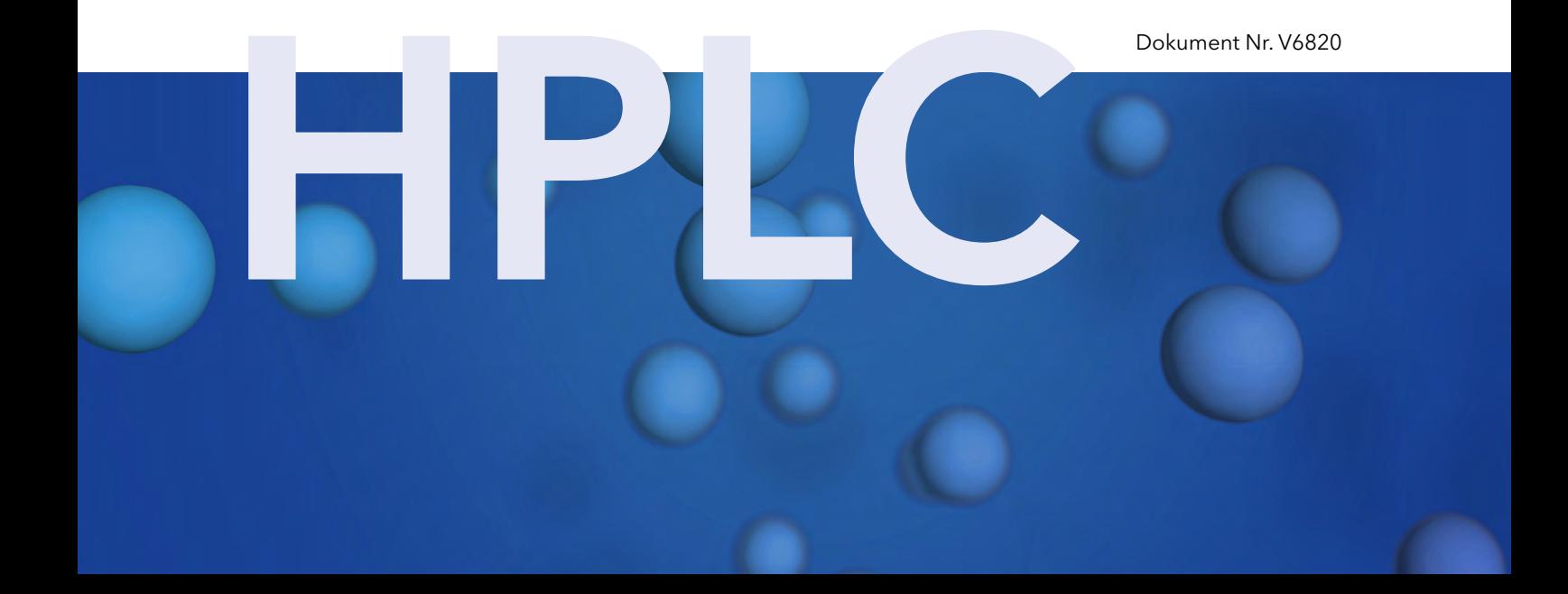

i.

Hinweis: Lesen Sie zu Ihrer eigenen Sicherheit die Betriebsanleitung und beachten Sie die Warn- und Sicherheitshinweise auf dem Gerät und in der Betriebsanleitung. Bewahren Sie die Betriebsanleitung zum späteren Nachschlagen auf.

Hinweis: Wenn Sie eine Version dieser Betriebsanleitung in einer weiteren Sprache wünschen, senden Sie ihr Anliegen und die entsprechende Dokumenten-Nummer per E-Mail oder Fax an KNAUER.

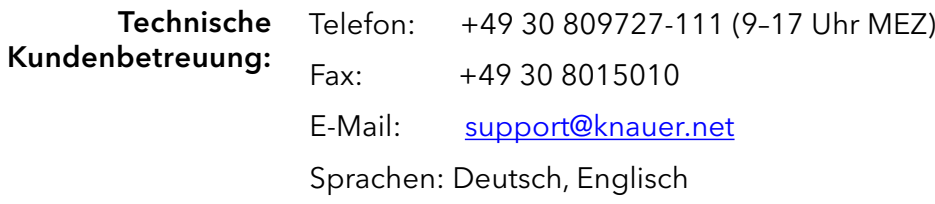

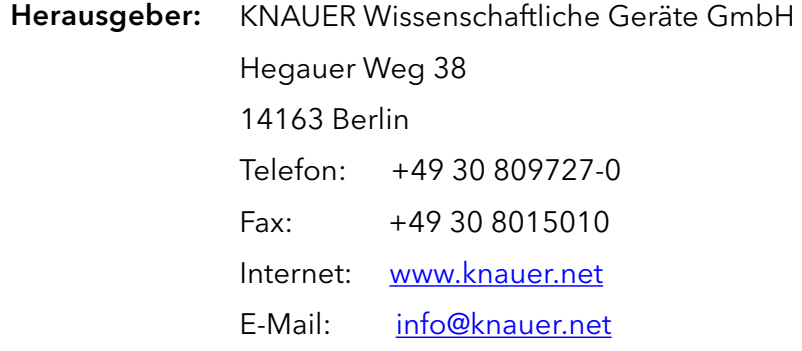

Dokument Nummer: V6820 Versionsnummer: 5.0 Datum der Veröffentlichung: 05.12.2019 Übersetzung der Originalausgabe Versionsinformation:

Technische Änderungen vorbehalten.

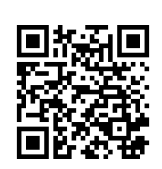

Die aktuellste Version der Betriebsanleitung finden Sie auf unserer Homepage: <www.knauer.net/bibliothek>

- Für die gedruckten Versionen unserer Betriebsanleitungen verwenden wir umweltfreundliches Papier aus nachhaltiger Forstwirtschaft. Nachhaltigkeit:
	- Dieses Dokument enthält vertrauliche Informationen und darf ohne schriftliches Einverständnis von KNAUER Wissenschaftliche Geräte GmbH nicht vervielfältigt werden. Copyright:

© KNAUER Wissenschaftliche Geräte GmbH 2019 Alle Rechte vorbehalten.

AZURA® ist ein eingetragenes Warenzeichen der KNAUER Wissenschaftliche Geräte GmbH.

# Inhaltsverzeichnis

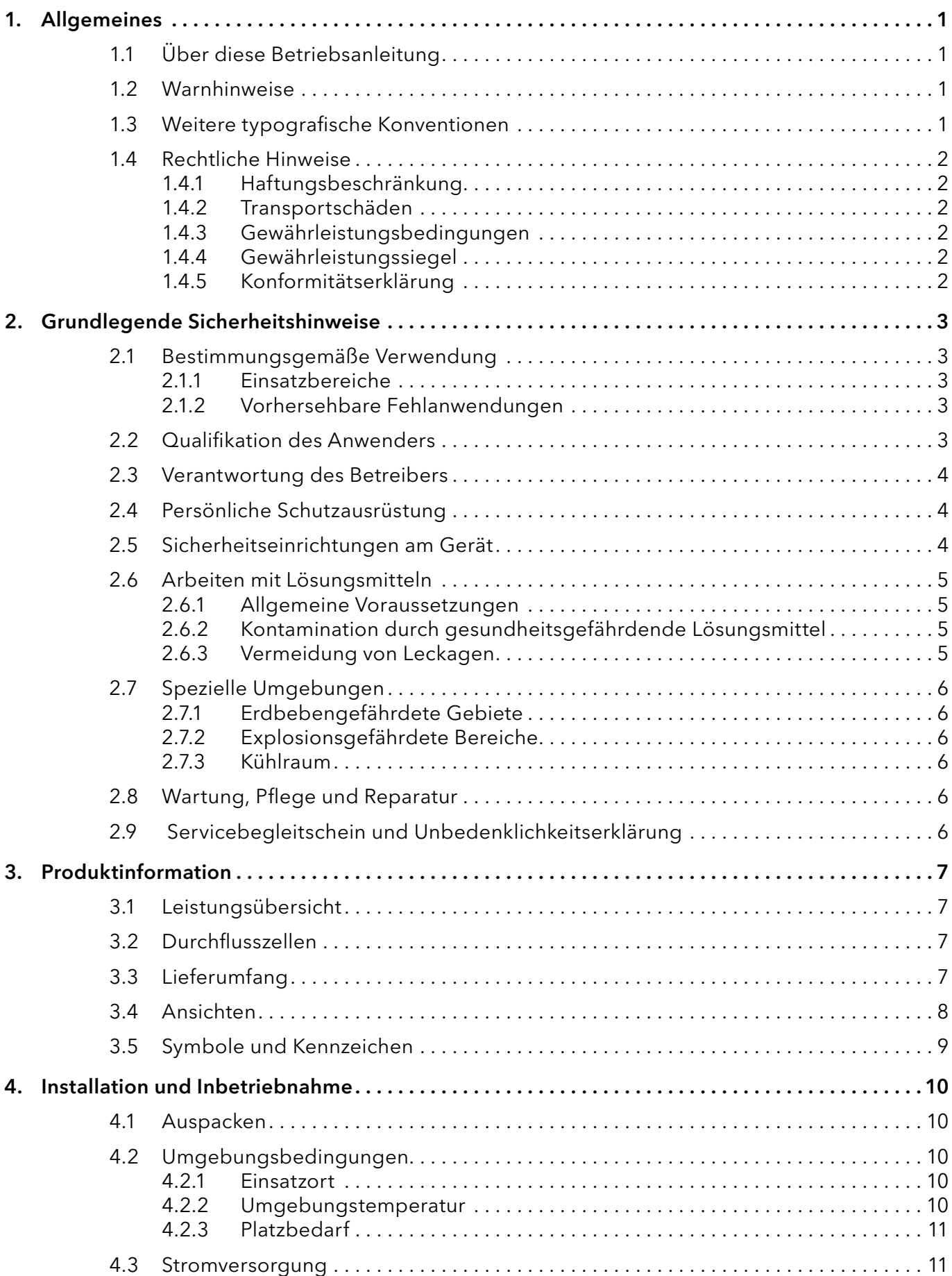

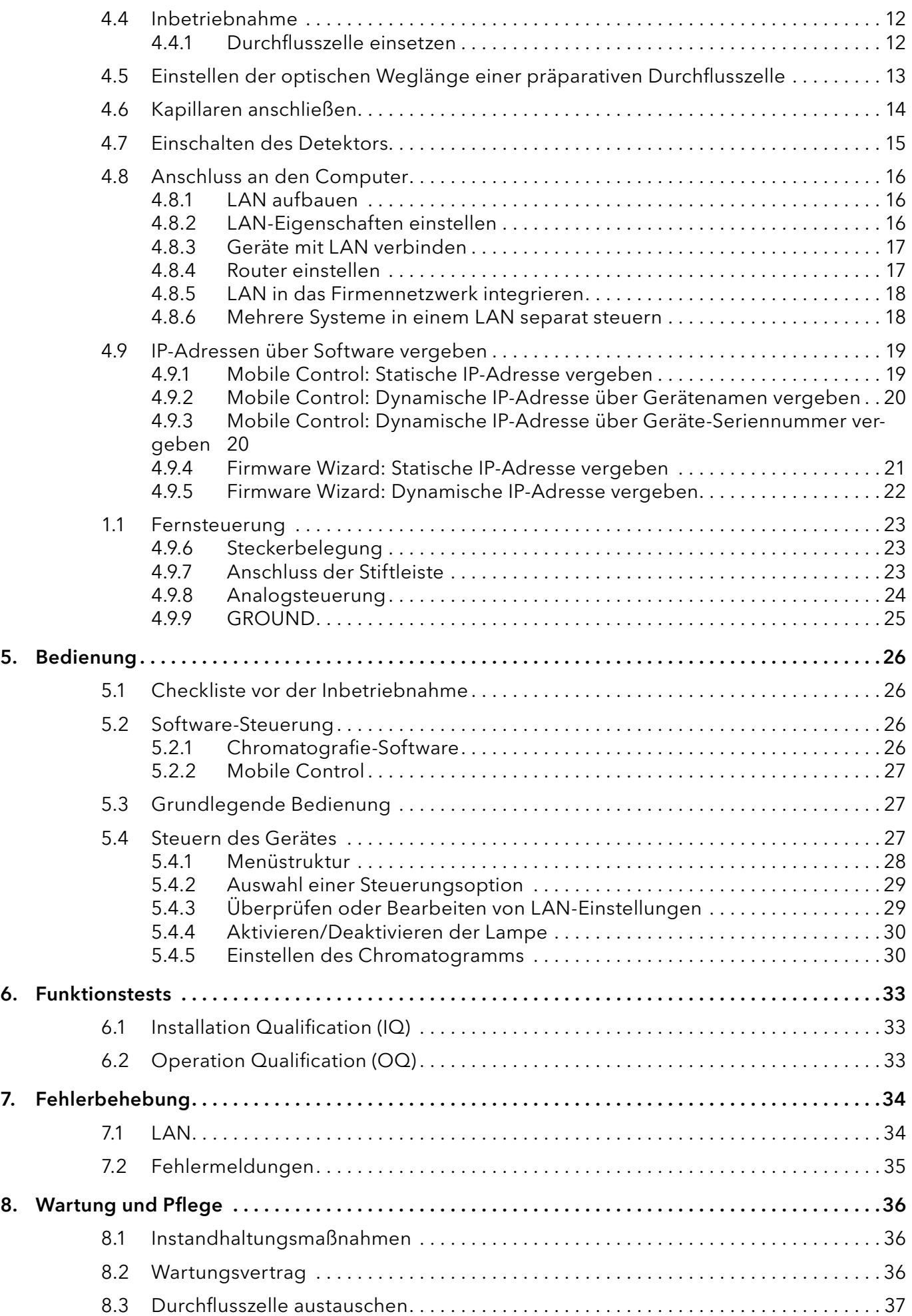

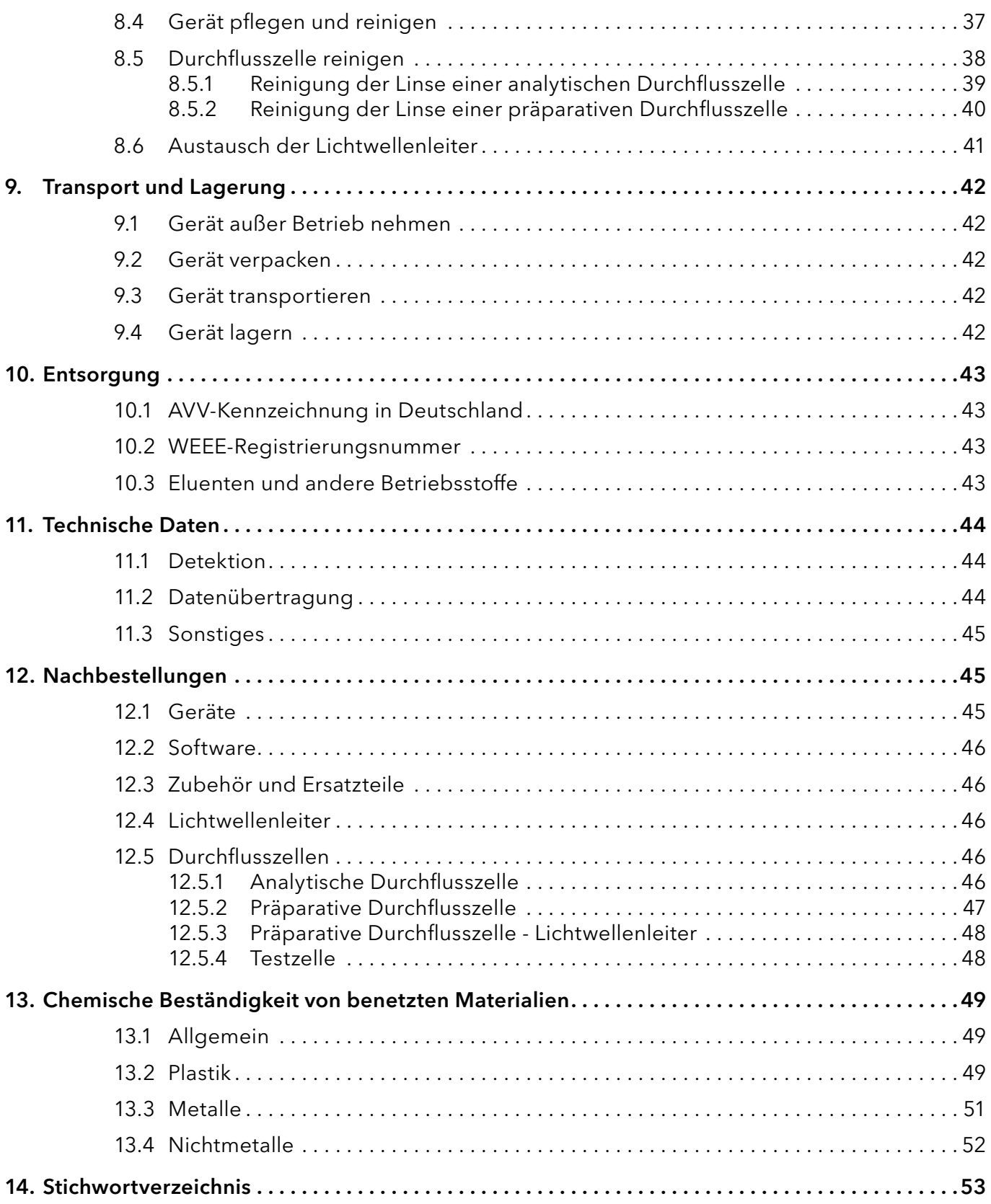

# 1. Allgemeines

### 1.1 Über diese Betriebsanleitung

Diese Betriebsanleitung ermöglicht den sicheren und effizienten Betrieb des Geräts. Der Anwender muss die Betriebsanleitung vor Beginn aller Arbeiten sorgfältig gelesen und verstanden haben.

Grundvoraussetzung für sicheres Arbeiten ist die Einhaltung aller Sicherheitshinweise [\(s. Kap. 2, S. 3\)](#page-7-0). Zusätzlich zu den Sicherheits- und Warnhinweisen in dieser Betriebsanleitung gelten die örtlichen Unfallverhütungsvorschriften und die nationalen Arbeitsschutzbestimmungen.

Diese Betriebsanleitung ist Bestandteil des Geräts. Sie muss in unmittelbarer Nähe des Geräts für den Anwender jederzeit zugänglich aufbewahrt werden.

Diese und andere Betriebsanleitungen können Sie von der KNAUER Webseite herunterladen: [www.knauer.net/bibliothek](http://www.knauer.net/bibliothek)

### 1.2 Warnhinweise

Mögliche Gefahren, die von einem Gerät ausgehen können, werden in Personen- oder Sachschäden unterschieden.

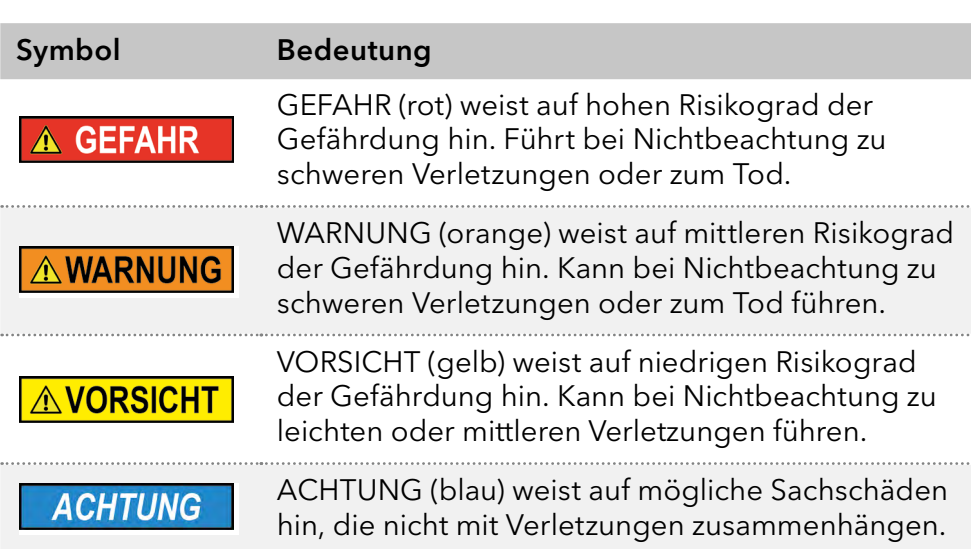

### 1.3 Weitere typografische Konventionen

- Allgemeine Gleichbehandlung: Bei der Beschreibung von Personen verwendet dieses Dokument die nach der Grammatik männliche Form, um den Text leicht lesbar zu halten. Die Form hat einen neutralen Sinn und spricht Personen jedweden Geschlechts in gleicher Weise an.
- Hinweise: Besondere Informationen sind mit dem vorangestellten Wort "Hinweis" sowie einem Infosymbol gekennzeichnet:

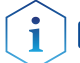

Hinweis: Dies ist ein Beispiel.

### 1.4 Rechtliche Hinweise

### 1.4.1 Haftungsbeschränkung

<span id="page-6-0"></span>Der Hersteller ist für folgende Punkte nicht haftbar:

- Nichtbeachtung dieser Anleitung
- Nichtbeachtung der nötigen Sicherheitsvorkehrungen
- Nichtbestimmungsgemäße Verwendung
- Bedienung des Gerätes durch unqualifiziertes Personal [\(s. Kap. 2.2, S. 3\)](#page-7-1)
- Verwendung von nicht zugelassenen Ersatzteilen
- Technische Veränderungen durch den Anwender wie Öffnen des Geräts und eigenmächtige Umbauten
- Verstöße gegen die Allgemeinen Geschäftsbedingungen (AGB)

### 1.4.2 Transportschäden

Die Verpackung unserer Geräte stellt einen bestmöglichen Schutz vor Transportschäden sicher. Prüfen Sie die Verpackung dennoch auf Transportschäden. Im Fall einer Beschädigung informieren Sie die Technische Kundenbetreuung des Lieferanten innerhalb von drei Werktagen, sowie den Spediteur.

### 1.4.3 Gewährleistungsbedingungen

Zum Thema Gewährleistung informieren Sie sich bitte über unsere AGB auf der Website: [www.knauer.net/de/agb](http://www.knauer.net/de/agb)

### 1.4.4 Gewährleistungssiegel

An einigen Geräten ist ein blaues oder orangefarbenes Gewährleistungssiegel angebracht.

- Ein blaues Siegel wird von der Fertigung oder der Technischen Kundenbetreuung bei KNAUER für Verkaufsgeräte verwendet.
- Nach der Reparatur bringt der Servicetechniker ein orangefarbenes Siegel an identischer Stelle an.

Wenn Unbefugte in das Gerät eingreifen oder das Siegel beschädigt ist, verfällt der Gewährleistungsanspruch.

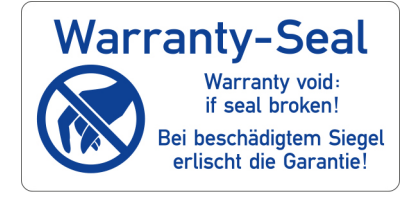

### 1.4.5 Konformitätserklärung

Die Konformitätserklärung liegt als separates Dokument dem Produkt bei und ist online erhältlich unter: [www.knauer.net/de/Support/Declarations-of-conformity](http://www.knauer.net/de/Support/Declarations-of-conformity)

# <span id="page-7-0"></span>2. Grundlegende Sicherheitshinweise

Das Gerät wurde so entwickelt und konstruiert, dass Gefährdungen durch die bestimmungsgemäße Verwendung weitgehend ausgeschlossen sind. Dennoch sind die folgenden Sicherheitshinweise zu beachten, um Restgefährdungen auszuschließen.

## 2.1 Bestimmungsgemäße Verwendung

Das Gerät ausschließlich in Bereichen der bestimmungsgemäßen Verwendung einsetzen. Andernfalls können die Schutz- und Sicherheitseinrichtungen des Geräts versagen.

### 2.1.1 Einsatzbereiche

Das Gerät ist zum Einsatz für chromatografische Anwendungen im Labor vorgesehen.

### 2.1.2 Vorhersehbare Fehlanwendungen

Unterlassen Sie die Verwendung des Geräts für folgende Zwecke bzw. Bedingungen:

- Medizinische Zwecke. Das Gerät ist nicht als Medizinprodukt zugelassen.
- Betrieb außerhalb eines Labor- bzw. Messraums. Anderenfalls kann der Hersteller die Funktionalität und die Sicherheit des Geräts nicht gewährleisten.
- Betrieb in explosionsgefährdeten Bereichen ohne besonderen und zusätzlichen Explosionsschutz. Kontaktieren Sie die Technische Kundenbetreuung für weitere Informationen.

### <span id="page-7-1"></span>2.2 Qualifikation des Anwenders

Der Anwender ist für den Umgang mit dem Gerät qualifiziert, wenn alle folgenden Punkte zutreffen:

- Er besitzt mindestens Grundlagenkenntnisse in der Flüssigchromatografie.
- Er hat Kenntnisse über die Eigenschaften der eingesetzten Lösungsmittel und deren gesundheitlichen Risiken.
- Er ist für die speziellen Aufgabenbereiche und Tätigkeiten im Labor ausgebildet und kennt die relevanten Normen und Bestimmungen.
- Er kann aufgrund seiner fachlichen Ausbildung und Erfahrung alle in der Betriebsanleitung beschriebenen Arbeiten verstehen und an dem Gerät ausführen und mögliche Gefahren selbständig erkennen und vermeiden.
- Seine Reaktionsfähigkeit ist nicht durch den Konsum von Drogen, Alkohol oder Medikamenten beeinträchtigt.
- Teilnahme an der Installation eines Geräts oder einer Schulung durch die Firma KNAUER oder einer von KNAUER autorisierten Firma.

Sollte der Anwender diese Qualifikationen nicht erfüllen, muss er seinen Vorgesetzten informieren.

### 2.3 Verantwortung des Betreibers

Betreiber ist jede Person, die das Gerät selbst betreibt oder einem Dritten zur Anwendung überlässt und während des Betriebs die rechtliche Produktverantwortung für den Schutz des Anwenders oder Dritter trägt.

Im Folgenden sind die Pflichten des Betreibers aufgelistet:

- Die geltenden Arbeitsschutzbestimmungen kennen und umsetzen
- In einer Gefährdungsbeurteilung Gefahren ermitteln, die sich durch die Arbeitsbedingungen am Einsatzort ergeben
- Betriebsanweisungen für den Betrieb des Gerätes erstellen
- Regelmäßig prüfen, ob die Betriebsanweisungen dem aktuellen Stand der Regelwerke entsprechen
- Die Zuständigkeiten für Installation, Bedienung, Störungsbeseitigung, Wartung und Reinigung eindeutig regeln und festlegen
- Dafür sorgen, das alle Mitarbeiter, die mit dem Gerät arbeiten, diese Betriebsanleitung gelesen und verstanden haben
- Die Mitarbeiter, die mit dem Gerät arbeiten, in regelmäßigen Abständen schulen und über die Gefahren informieren
- Den Mitarbeitern, die mit dem Gerät arbeiten, die erforderliche Schutzausrüstung bereitstellen (s. folgenden Abschnitt).

## 2.4 Persönliche Schutzausrüstung

Bei allen Arbeiten an dem Gerät sind die im Labor notwendigen Schutzmaßnahmen zu beachten und folgende Schutzkleidung zu tragen:

- **Schutzbrille mit zusätzlichem Seitenschutz**
- Arbeitsschutzhandschuhe gemäß den herrschenden Umgebungsbedingungen und verwendeten Lösungsmitteln (z.B. Hitze, Kälte, Schutz gegen Chemikalien)
- **Laborkittel**
- Personalisierte Schutzausrüstung, die im Einsatzlabor festgelegt ist

### 2.5 Sicherheitseinrichtungen am Gerät

- Netzschalter: Geräte der AZURA® L Reihe können jederzeit am Netzschalter (Kippschalter an der Rückseite des Gehäuses) ausgeschaltet werden, es treten dadurch keine Beschädigungen am Gerät auf. Um Geräte der AZURA® S Reihe auszuschalten, ziehen Sie den Stecker aus der Stromversorgungsbuchse.
- Frontabdeckung: Geräte der AZURA® L Reihe besitzen eine Frontabdeckung als Spritzschutz für den Anwender.
- Leckagewanne: Geräte der AZURA® L Reihe besitzen eine Leckagewanne auf der Frontseite. Die Leckagewanne sammelt auslaufende Lösungsmittel und schützt die Bauteile vor möglichen Schäden durch Flüssigkeitsaustritt.
- Lampe: Bei den Detektoren AZURA® DAD 2.1L, DAD 6.1L und MWD 2.1L geht die Lampe automatisch aus, wenn die Klappe geöffnet wird.

### 2.6 Arbeiten mit Lösungsmitteln

#### 2.6.1 Allgemeine Voraussetzungen

- Der Anwender ist für den Einsatz der Lösungsmittel geschult.
- Empfohlene Lösungsmittel und Konzentrationen in der Betriebsanleitung beachten, um Verletzungen bzw. Schäden am Gerät zu vermeiden, z. B. können bestimmte Chemikalien Kapillaren aus PEEK quellen oder platzen lassen (s. Kap. 12. Chemische Beständigkeit von benetzten Materialien auf S. 70).
- Beachten Sie, dass organische Lösungsmittel ab einer bestimmten Konzentration toxisch sind. Für den Umgang mit gesundheitsgefährdenden Lösungsmitteln siehe folgenden Abschnitt.
- Mobile Phasen und Proben können flüchtige oder brennbare Lösungsmittel enthalten. Vermeiden Sie die Anhäufung dieser Stoffe. Achten Sie auf eine gute Belüftung des Aufstellungsortes. Vermeiden Sie offene Flammen und Funken. Betreiben Sie das Gerät nicht in Gegenwart von brennbaren Gasen oder Dämpfen.
- Ausschließlich Lösungsmittel verwenden, die sich unter den gegebenen Bedingungen nicht selbst entzünden können. Dies gilt vor Allem für den Einsatz eines Thermostats, bei dem Flüssigkeiten auf die heiße Oberflächen im Innenraum gelangen könnte.

### 2.6.2 Kontamination durch gesundheitsgefährdende Lösungsmittel

- Die Kontamination mit toxischen, infektiösen oder radioaktiven Lösungsmitteln ist sowohl in Betrieb, bei der Reparatur, beim Verkauf als auch bei der Entsorgung eines Gerätes eine Gefahr für alle beteiligten Personen.
- Alle kontaminierten Geräte müssen von einer Fachfirma oder selbständig fachgerecht dekontaminiert werden, bevor diese wieder in Betrieb genommen, zur Reparatur, zum Verkauf oder in die Entsorgung gegeben werden [\(s. Kap. 2.9, S. 6\).](#page-10-0)

### 2.6.3 Vermeidung von Leckagen

Es besteht die Gefahr eines Stromschlags, falls Lösungsmittel oder andere Flüssigkeiten durch eine Leckage in das Innere des Geräts gelangen. Durch folgende Maßnahmen können Sie eine Leckage vermeiden:

- Dichtigkeit: Regelmäßig per Sichtkontrolle das Gerät bzw. System auf Undichtigkeiten prüfen.
- Flaschenwanne: Die Verwendung einer Flaschenwanne verhindert, dass Flüssigkeiten aus den Flaschen in das Innere des Geräts gelangen.
- Flüssigkeitsleitungen: Bei der Verlegung von Kapillaren und Schläuchen sicherstellen, dass beim Auftreten von Lecks austretende Flüssigkeiten nicht in darunter angeordnete Geräte eindringen können.
- Im Falle einer Leckage: System ausschalten. Erst wieder in Betrieb nehmen, wenn die Ursache der Leckage behoben wurde (s. Kap. 8. Wartung und Pflege auf S. 52).

## 2.7 Spezielle Umgebungen

### 2.7.1 Erdbebengefährdete Gebiete

In erdbebengefährdeten Gebieten sollten nicht mehr als 3 Geräte übereinander gestapelt werden. Anderenfalls droht Verletzungsgefahr durch herabfallende Geräte oder lose Teile.

### 2.7.2 Explosionsgefährdete Bereiche

Das Gerät darf ohne besonderen und zusätzlichen Explosionsschutz nicht in explosionsgefährdeten Bereichen betrieben werden. Weitere Informationen erhalten Sie von der Technischen Kundenbetreuung von KNAUER.

### 2.7.3 Kühlraum

Der Betrieb des Geräts im Kühlraum ist möglich. Um Kondenswasserbildung zu vermeiden, auf folgende Hinweise achten:

- Das ausgeschaltete Gerät mindestens 3 Stunden vor Inbetriebnahme im Kühlraum akklimatisieren.
- Das Gerät sollte nach Inbetriebnahme eingeschaltet bleiben.
- Temperaturschwankungen vermeiden.

### 2.8 Wartung, Pflege und Reparatur

- Stromschlag vermeiden: Vor allen Wartungs- und Pflegearbeiten das Gerät von der Stromversorgung nehmen.
- Werkzeuge: Verwenden Sie ausschließlich Werkzeuge, die vom Hersteller empfohlen oder vorgeschrieben sind.
- Ersatzteile und Zubehör: Verwenden Sie ausschließlich Ersatzteile und Zubehör von KNAUER oder einer von KNAUER autorisierten Firma.
- Verschraubungen aus PEEK: Nur für einen einzelnen Port verwenden oder grundsätzlich neue PEEK-Verschraubungen einsetzen, um Totvolumina oder nicht exakt passende Verbindungen zu vermeiden.
- Säulenpflege: Hinweise von KNAUER oder anderer Hersteller zur Säulenpflege beachten (siehe [www.knauer.net/columncare\)](https://www.knauer.net/Dokumente/columns/lc_columns/guides/g_e_co_knauer_hplc_column_care_and_use.pdf )
- Gebrauchte Kapillaren: Keine gebrauchten Kapillaren an anderer Stelle im System einsetzen um Totvolumina, nicht exakt passende Verbindungen und Verschleppung von Verunreinigungen zu vermeiden.
- Schutzeinrichtungen: Nur ein Mitarbeiter der Technischen Kundenbetreuung von KNAUER oder einer von KNAUER autorisierten Firma darf das Gerät öffnen [\(s. Kap. 1.4.1, S. 2\)](#page-6-0).
- Weitere Hinweise sind auf der KNAUER Webseite zu finden: [www.knauer.net/hplc-troubleshooting](http://www.knauer.net/hplc-troubleshooting )

## <span id="page-10-0"></span>2.9 Servicebegleitschein und Unbedenklichkeitserklärung

Geräte, die KNAUER ohne das Dokument "Servicebegleitschein und Unbedenklichkeitserklärung" erreichen, werden nicht repariert. Wenn Sie ein Gerät an KNAUER zurückschicken, müssen Sie das ausgefüllte Dokument beilegen: [www.knauer.net/servicebegleitschein](http:// www.knauer.net/servicebegleitschein )

# 3. Produktinformation

### 3.1 Leistungsübersicht

- Einer der kleinsten HPLC-Detektoren auf dem Markt.
- Eine breite Palette von Durchflusszellen für analytische oder präparative LC-Anwendungen mit Durchflussraten von 10 µl/min bis 10 l/min.
- Automatische Erkennung und Speicherung von gerätespezifischen Informationen, die für GLP (Gute Laborpraxis), ausführliche Funktionstest (OQ) oder für die Reparatur des Gerätes wichtig sind.
- Automatische und aktuelle Diagnose des Gerätes.
- Steuerung mit Chromatografie-Software oder über die Frontleiste.
- **Einfache Integration des Detektors in komplexe** Chromatografie-Systeme.
- Wellenlängenänderung über Analoganschluss möglich.

### 3.2 Durchflusszellen

Eine Vielzahl von Durchflusszellen für verschiedene Anwendungen stehen zur Verfügung. Achten Sie darauf, dass nur kompatible Durchflusszellen eingesetzt werden. Siehe "2. Nachbestellungen" auf Seite 45.

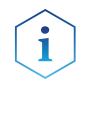

Hinweis: Eine Testzelle ist bei Auslieferung in den Detektor eingebaut. Bevor der Detektor für Messungen verwendet werden kann, muss die die Testzelle durch eine Durchflusszelle ersetzt werden. Die LWL-Version des Detektors wird ohne Testzelle geliefert.

## 3.3 Lieferumfang

Die folgenden Artikel sollten im Lieferumfang enthalten sein:

- AZURA® Detektor UVD 2.1S mit Testzelle (Testzelle nicht im Lieferumfang der LWL-Version enthalten)
- Versorgungskabel
- Netzteil
- AZURA® UVD 2.1 Beipack
- AZURA® Beipack
- Transportsicherung

Mitgeltende Dokumente:

- **Betriebsanleitung**
- Installation Qualification ( $\mu$ IQ")
- Konformitätserklärung

# 3.4 Ansichten

#### Vorderansicht

#### Legende

- <sup>1</sup> Anzeige
- Tastatur
- Durchflusszelle

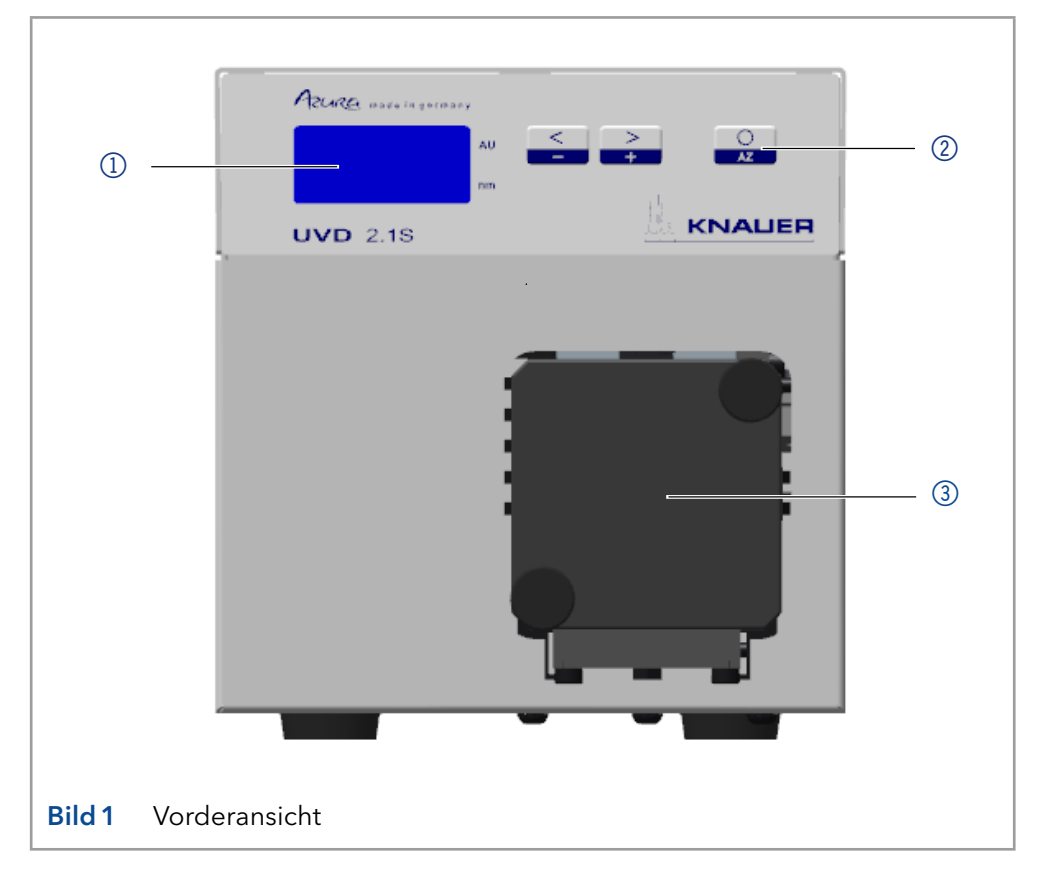

#### Rückansicht

#### Legende

- RS-232-Schnittstelle
- LAN Schnittstelle
- Stiftleiste
- Integrator-Anschluss
- Verbindungsart
- GROUND
- Lüfter

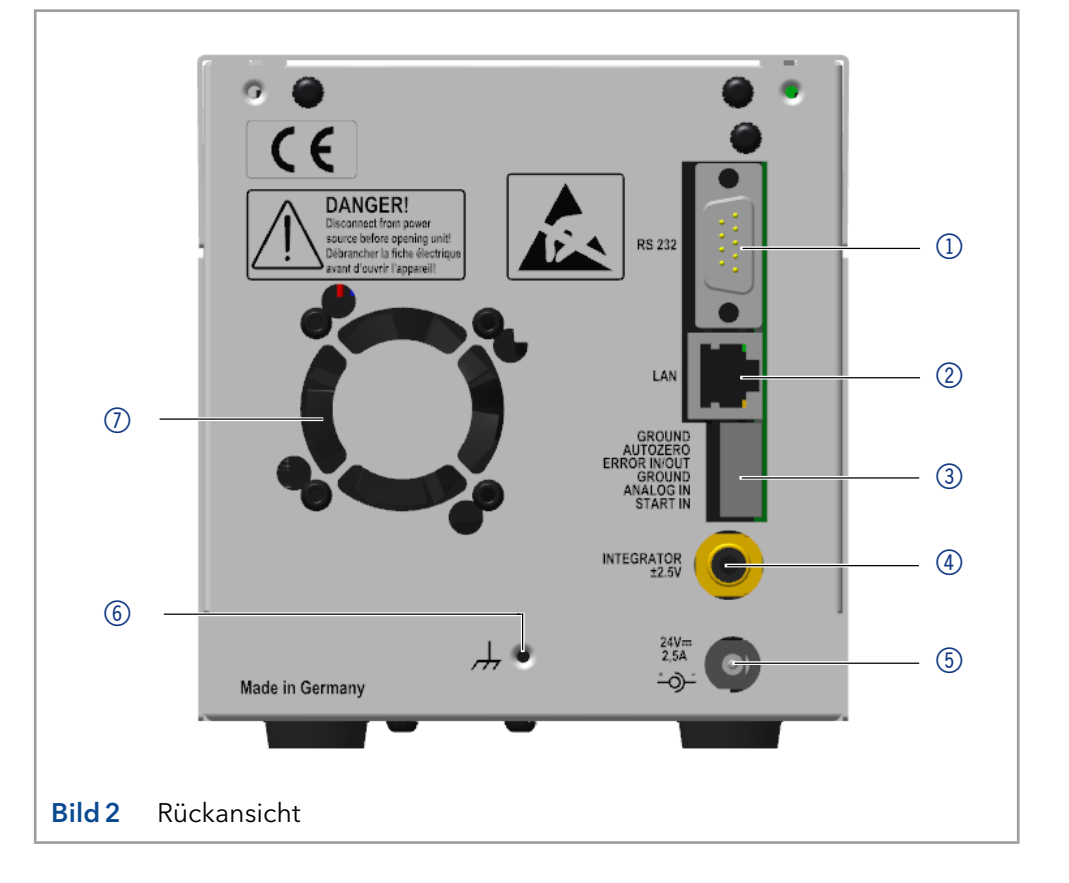

# 3.5 Symbole und Kennzeichen

Die folgenden Symbole befinden sich am Gerät:

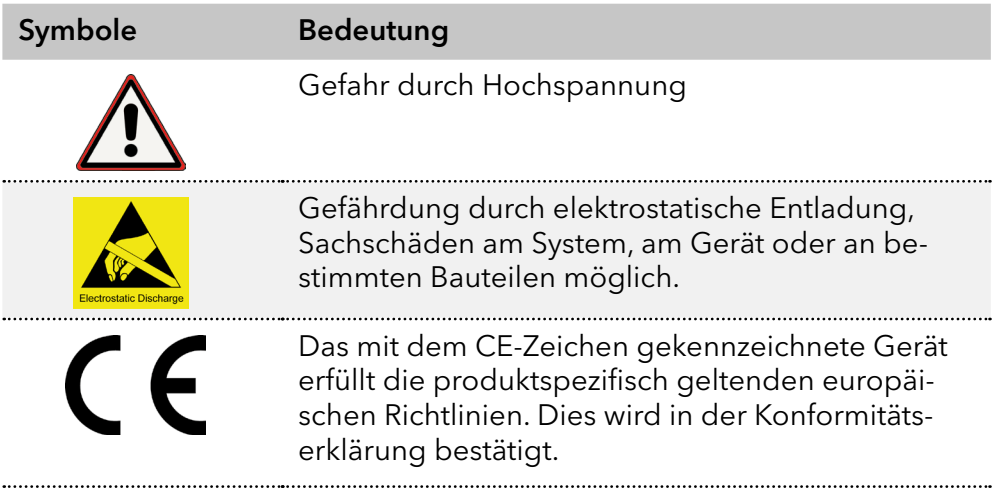

# 4. Installation und Inbetriebnahme

Bevor Sie den Einsatzort festlegen, lesen Sie die Technischen Daten (s. Kap. 11 auf Seite 43). Dort stehen alle gerätespezifischen Informationen zu Stromanschluss, Umgebungsbedingungen und Luftfeuchtigkeit.

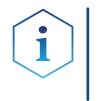

Vorgehensweise

Hinweis: Die bestimmungsgemäße Verwendung ist nur gewährleistet, wenn Sie die Anforderungen an die Umgebungsbedingungen und den Einsatzort einhalten.

### 4.1 Auspacken

#### Vorgehensweise

1. Zum Öffnen stellen Sie die Verpackung so auf, dass die Schrift am Etikett richtig herum steht. 

- 2. Überprüfen Sie die Verpackung, das Gerät und das Zubehör auf Transportschäden.
- 3. Überprüfen Sie den Lieferumfang. Prüfen Sie den Lieferumfang. Im Falle einer unvollständigen Lieferung kontaktieren Sie umgehend den Technischen Kundendienst.
- 4. Wenn Sie das Gerät heben. tragen oder verschieben, umfassen Sie das Gerät ausschließlich von unten an den Seiten. Halten Sie es nicht an der vorderen Abdeckung oder der Leckagewanne fest, da diese Teile nur locker aufgesteckt sind.

#### Bewahren Sie die beiliegende Liste mit dem Lieferumfang für spätere Nachbestellungen auf. Nächste Schritte

Bewahren Sie die Originaverpackung zum sicheren Lagern bzw. Transport des Geräts.

## 4.2 Umgebungsbedingungen

### 4.2.1 Einsatzort

Beachten Sie die folgenden Anforderungen an den Einsatzort, damit die Messergebnisse nicht beeinflusst werden:

- Auf eine feste, ebene und gerade Fläche legen.
- Vor direkter Sonneneinstrahlung schützen.
- Frei von Zugluft aufstellen (z. B. durch Klimaanlagen).
- Das Gerät nicht neben Maschinen platzieren, die Bodenvibrationen verursachen.
- **Von Hochfrequenzquellen fernhalten.**
- Für ausreichende Belüftung sorgen [\(siehe "1.2.3 Platzbedarf", S. 11\).](#page-15-0)
- Temperaturschwankungen vermeiden [\(siehe "1.2.2 Umgebungstem](#page-14-0)[peratur", S. 10\)](#page-14-0).

### <span id="page-14-0"></span>4.2.2 Umgebungstemperatur

Wird die Umgebungstemperatur des Gerätes abrupt geändert (z.B. in einem Kühlraum), bildet sich Kondenswasser im Gerät und kann zu Geräteschäden führen. Lassen Sie das Gerät 3 Stunden akklimatisieren, bevor Sie es an die Stromversorgung anschließen und in Betrieb nehmen.

### 4.2.3 Platzbedarf

- <span id="page-15-0"></span> Den Versorgungsstecker an der Stromversorgung (Wandsteckdose bzw. Steckdosenleiste) frei zugänglich halten, damit das Gerät vom Stromnetz getrennt werden kann.
- Achten Sie auf ausreichende Belüftung um das Gerät herum, ansonsten kann es überhitzen und ggf. ausfallen:
	- Mindestens 5 cm Abstand, wenn auf einer Seite ein Gerät aufgestellt ist.
	- Mindestens 10 cm Abstand, wenn auf beiden Seiten weitere Geräte aufgestellt sind.
	- Min. 15 cm Abstand auf der Rückseite für den Lüfter.
- Die Montage eines kleinen Geräts an einem AZURA L-Gerät mit einem Haltewinkel hat keinen Einfluss auf die Leistung beider Geräte. Der angegebene Platzbedarf in beiden Betriebsanleitungen gilt in diesem Fall nicht.

### 4.3 Stromversorgung

#### Anforderungen an die Stromversorgung

- Störungsfreie Stromversorgung: Für einen störungsfreien Betrieb muss die elektrische Spannung frei von Schwankungen, Fehlerströmen, Spannungsspitzen und elektromagnetischen Störungen sein. Das Gerät muss ausreichende Netzspannung und Reserven erhalten.
- Spannung prüfen: Geräte dürfen nur an eine Stromversorgung angeschlossen werden, deren Spannung mit der zulässigen Spannung des Geräts übereinstimmt.
- Leistungsaufnahme: Die nominale Leistung der angeschlossenen Geräte darf höchstens 50 % der höchsten Anschlussleistung betragen, da beim Einschalten kurzfristig auch höhere Ströme fließen können.
- Hauptanschluss: Die elektrische Spannungsversorgung des Einsatzortes muss direkt an den nächsten elektrischen Hauptanschluss angeschlossen sein.
- Erdung: Die Anschlüsse für die Netzspannung müssen vorschriftsmäßig geerdet sein.

#### Stromversorgungskabel und -stecker

- Originalteile: Verwenden Sie für die Stromversorgung die mitgelieferten Stromversorgungskabel und -stecker, um die Spezifikationen zu erfüllen, die im Kapitel 11 auf Seite 43beschrieben sind. Abnehmbare Netzkabel dürfen nicht durch andere Kabeltypen ersetzt werden.
- Länderspezifische Stecker: Überprüfen Sie vor dem Einschalten des Gerätes, ob der mitgelieferte Stecker für Ihr Land zugelassen ist. Übersicht über die geräte- und länderspezifischen Steckertypen von KNAUER:

#### [www.knauer.net/stecker](https://www.knauer.net/Dokumente/accessories_and_spare_parts/hplc_accessories/manuals/V1662_Overview_powerplugs_interfaces_DE.pdf)

 Steckdosenleiste: Bei Anschluss von mehreren Geräten an eine einzige Steckdosenleiste immer die maximal zulässige Stromaufnahme der Geräte beachten.

- Zugang zu Stromversorgung: Den Versorgungsstecker an der Stromversorgung (Wandsteckdose bzw. Steckdosenleiste) frei zugänglich halten, damit das Gerät vom Stromnetz getrennt werden kann.
- Den Stecker an der Stromversorgung (Wandsteckdose bzw. Steckdosenleiste) frei zugänglich halten, damit das Gerät vom Stromnetz getrennt werden kann. Defekte Stromversorgungskabel und -stecker: Beschädigte oder fehlerhafte Kabel und Stecker dürfen aus Sicherheitsgründen nicht für den Anschluss der Geräte an die Stromversorgung benutzt werden. Ersetzen Sie defekte Kabel und Stecker ausschließlich durch Zubehör von KNAUER.

### 4.4 Inbetriebnahme

Hinweis: Bevor der Detektor für Messungen einsatzbereit ist, muss eine Durchflusszelle montiert werden. Vor der Installation der Messzelle kann die optische Weglänge in der Messzelle geändert werden. Die optimale Weglänge ist abhängig von Art und Menge der Probe.

#### 4.4.1 Durchflusszelle einsetzen

Hinweis: Die Testzelle wird für Funktionstests benötigt und muss sorgfältig aufbewahrt werden.

Voraussetzung

- Der Detektor ist ausgeschaltet.
- **Der Netzstecker ist vom Gerät abgezogen.**

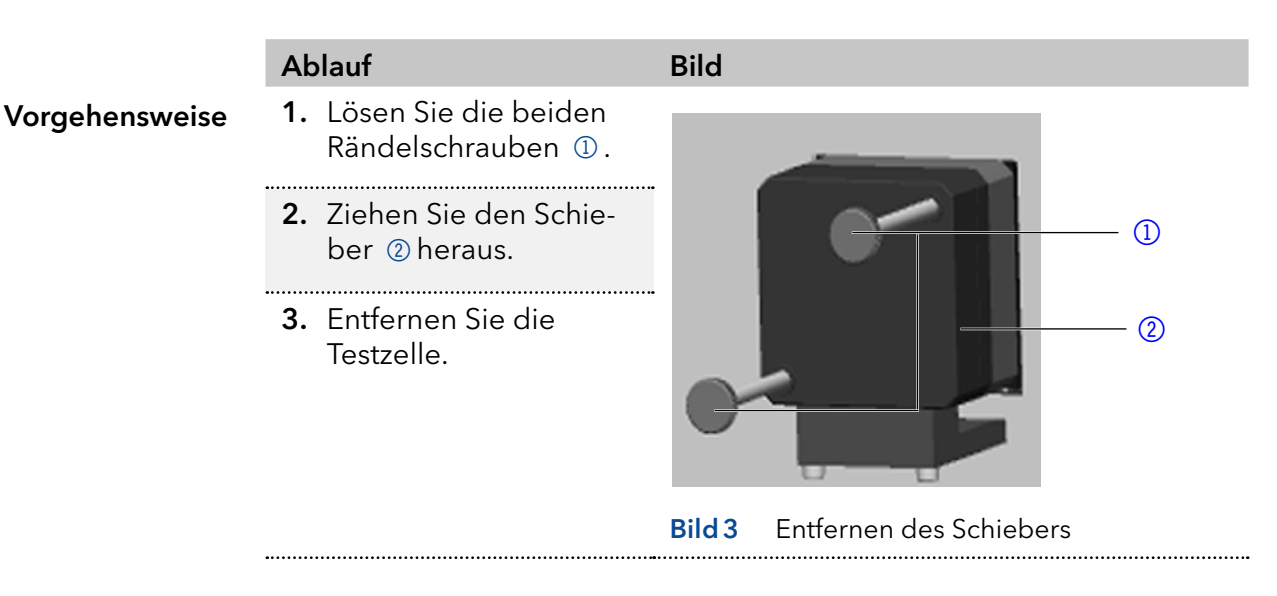

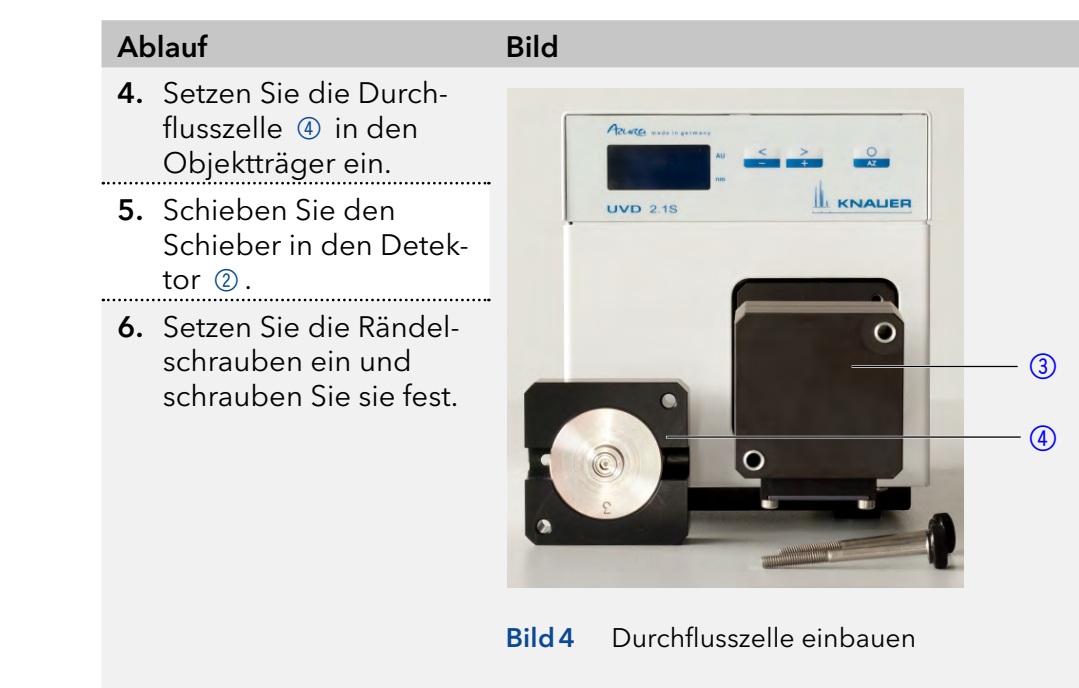

#### Ergebnis Nächste Schritte

Die Durchflusszelle ist montiert. Schließen Sie die Kapillaren an.

### 4.5 Einstellen der optischen Weglänge einer präparativen Durchflusszelle

Je nach Typ ist die Weglänge werkseitig auf 2 mm, 3 mm oder 10 mm eingestellt. Für die 2 mm Durchflusszellen können Sie die Abstandshalter ein- oder beidseitig entfernen und damit die Weglänge auf 1,25 mm oder 0,5 mm ändern.

#### **AWARNING**

#### Eye injury

Eye irritation by UV light. Bundled UV light can escape from the flow cell or fiber optic cables.

Switch off the detector and disconnect it from the power supply.

#### Legende

- <sup>1</sup> Gewindering
- 2 Abdeckung
- 3 Distanzscheibe
- 4 Dichtungshalte (Druckhülse)
- 5 Lichtleiter mit Dichtring

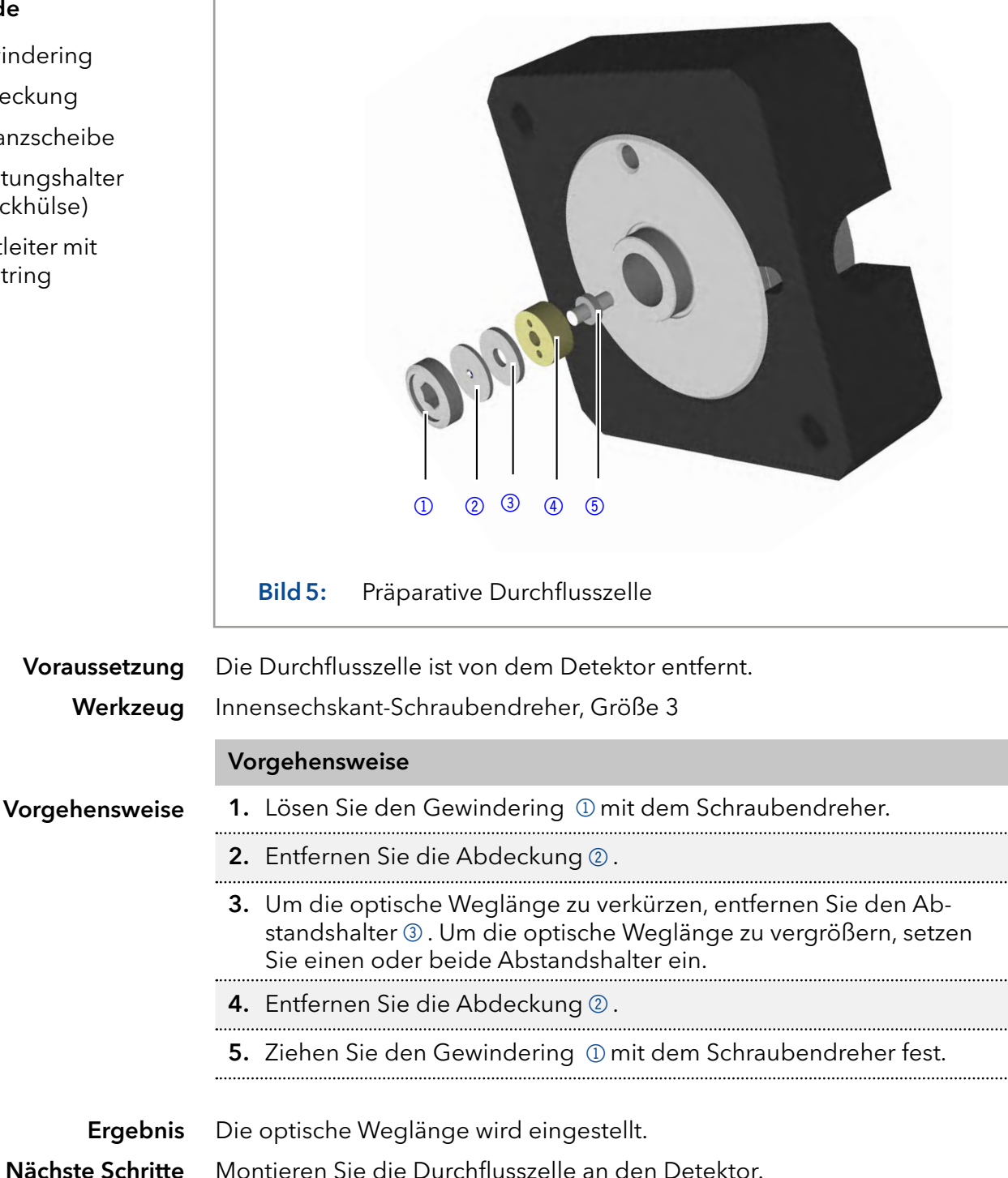

# 4.6 Kapillaren anschließen

#### **NOTICE**

#### Component defect

Damage to components due to excessive tightening possible. Observe the torque of the screw connection

- $\rightarrow$  Use 5 Nm torque for stainless steel fittings.
- → Use 1 Nm torque for PEEK fittings.

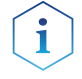

Hinweis: PEEK-Verschraubungen können bis zu einem Druck von 400 bar verwendet werden.

Die Durchflusszelle ist von dem Detektor entfernt. Voraussetzung

#### Drehmomentschlüssel Werkzeug

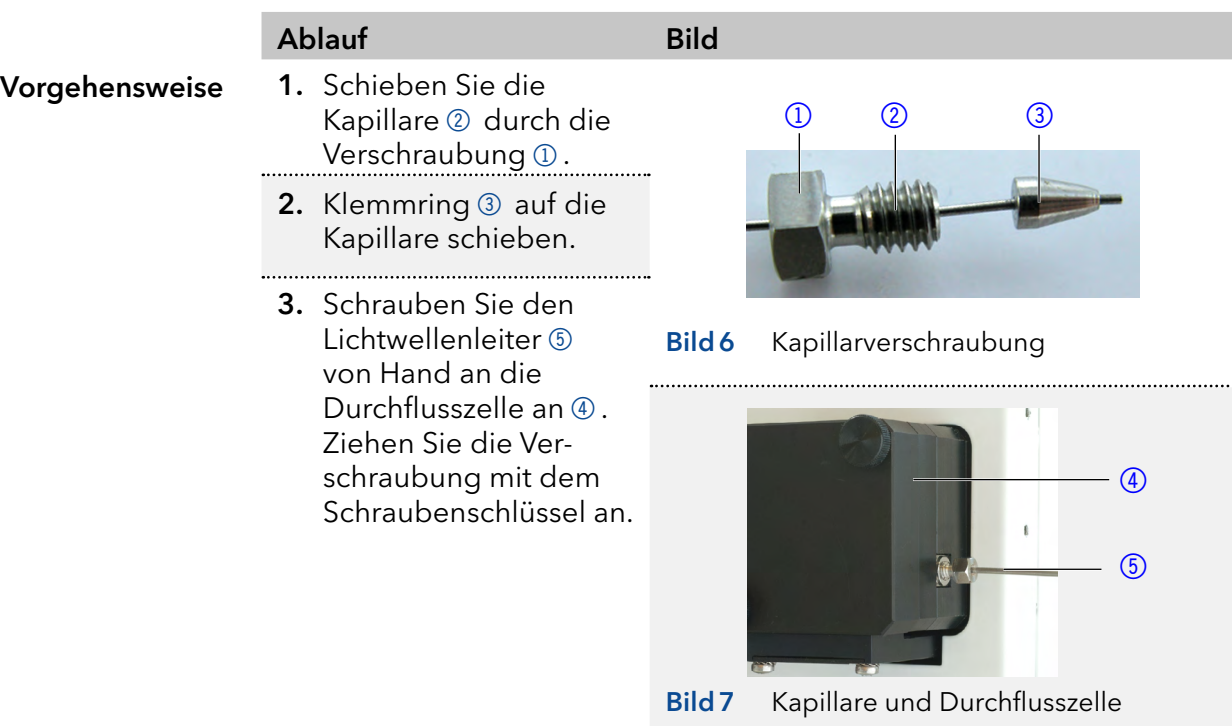

Die Kapillare ist angeschlossen. Ergebnis

### 4.7 Einschalten des Detektors

#### **NOTICE Device defect** Changes of the environmental temperature cause condensation inside the device. Allow device to acclimate for 3 h before connecting to power supply and taking into operation. Voraussetzung Die Installation wurde abgeschlossen. Die Durchflusszelle ist von dem Detektor entfernt. **Das Netzteil ist ausgeschaltet.** Vorgehensweise 1. Verbinden Sie da Stromversorgungskabel mit dem Gerät. Vorgehensweise 2. Verbinden Sie das Netzteil mit dem Netzkabel. 3. Verbinden Sie das Netzteil mit der Stromversorgung. 4. Schalten Sie den Detektor mit dem Netzschalter ein. Der Detektor startet die Selbstkalibrierung. Das Display zeigt den Fort-Ergebnis

schritt an. Nach Abschluss der Selbstkalibrierung erscheint die Statusanzeige. Wenn die Selbstkalibrierung fehlschlägt, schalten Sie den Detektor aus und wieder ein.

### 4.8 Anschluss an den Computer

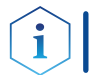

Hinweis: HPLC Geräte von KNAUER arbeiten ausschließlich mit IP Adressen, die nach IPv4 vergeben wurden. IPv6 wird nicht unterstützt.

Dieses Kapitel beschreibt, wie ein Chromatografiesystem in ein lokales Netzwerk (LAN) eingebunden wird und wie das LAN durch einen Netzwerkadministrator zum Datenaustausch an ein Firmennetzwerk angeschlossen werden kann. Die Beschreibung gilt für das Betriebssystem Windows und alle gängigen Router.

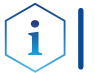

Hinweis: Bei der Verwendung von PurityChrom® werden statische IP-Adressen benötigt [\(siehe Kap. 4.5 auf Seite 19\).](#page-23-0)

### 4.8.1 LAN aufbauen

<span id="page-20-0"></span>Ablauf

Um ein LAN aufzubauen, wird die Verwendung eines Routers empfohlen. Das heißt, dass folgende Schritte erforderlich sind:

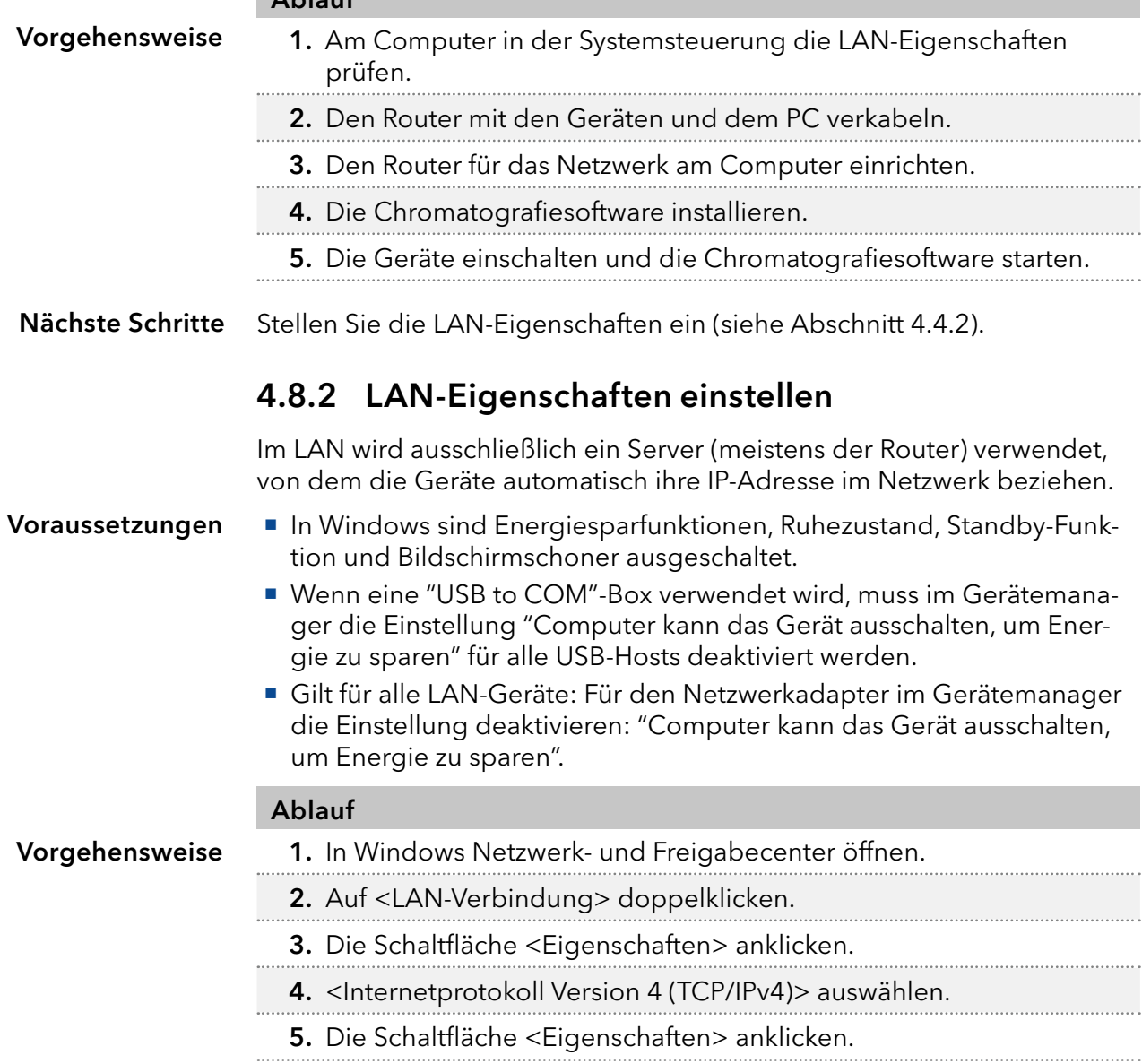

#### Ablauf

- 6. In der Registerkarte <Allgemein> die Einstellungen prüfen. Die korrekten Einstellungen des DHCP-Clients sind: a) IP-Adresse automatisch beziehen b) DNS-Serveradresse automatisch beziehen
- <span id="page-21-0"></span>7. Die Schaltfläche <OK> anklicken.

#### Verbinden Sie die Geräte (siehe Abschnitt [4.4.3\)](#page-21-0). Nächste Schritte

#### 4.8.3 Geräte mit LAN verbinden

Der Router (2) hat mehrere LAN-Anschlüsse (3) und einen WAN-/Internetanschluss 4, über den der Router an ein Wide Area Network (WAN) angeschlossen werden kann, wie z. B. ein Firmennetzwerk oder das Internet. Die LAN-Anschlüsse dagegen dienen zum Aufbau eines Netzwerks aus Geräten  $(1)$  und Computer  $(5)$ . Um Störungen zu vermeiden wird empfohlen, das Chromatografiesystem außerhalb des Firmennetzwerks zu betreiben.

Hinweis: Für jedes Gerät und für den Router wird ein Patch-Kabel mitgeliefert. Um den Router an das Netzwerk anzuschließen, wird ein zusätzliches Patch-Kabel benötigt, das nicht im Lieferumfang enthalten ist.

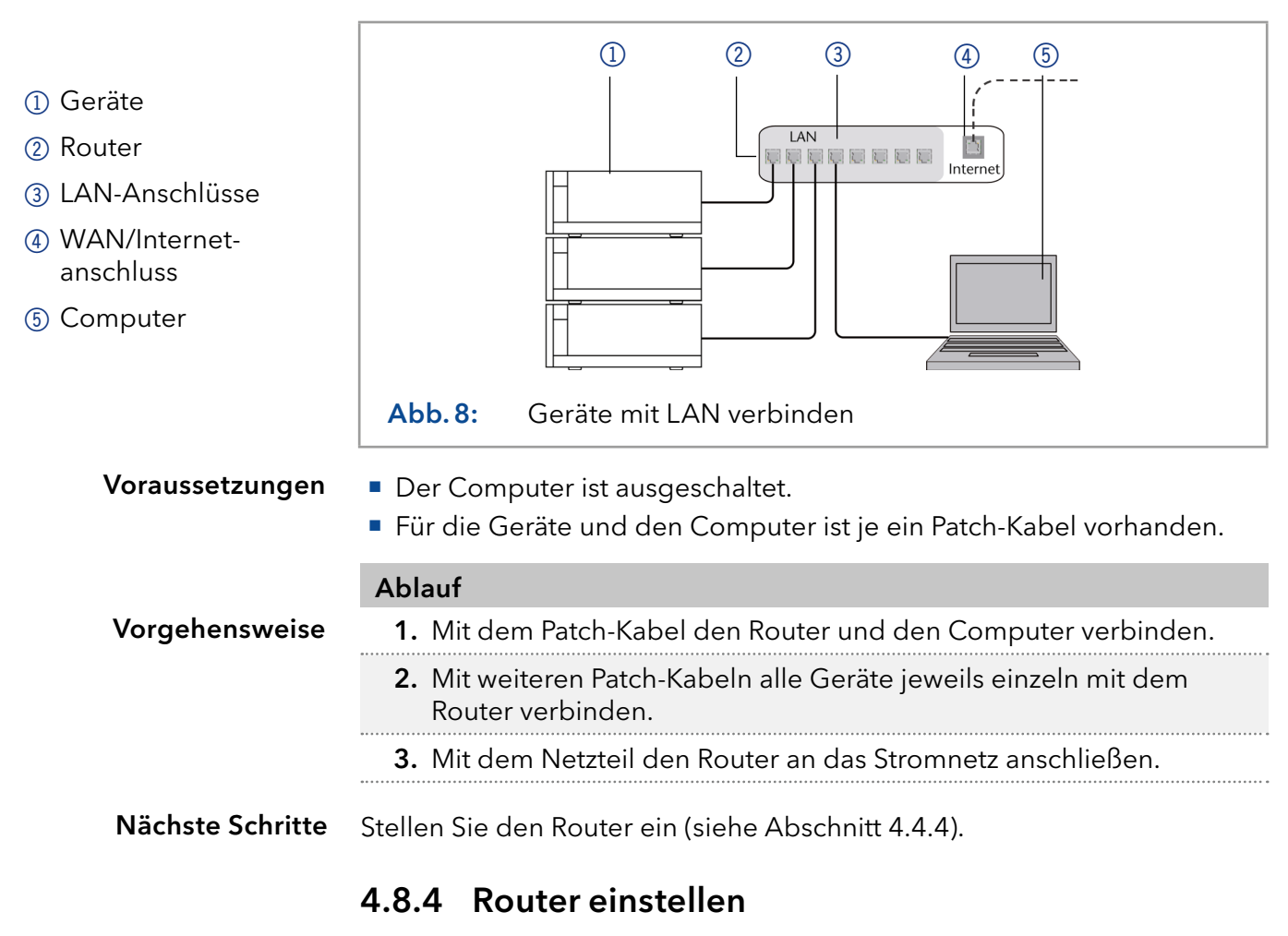

<span id="page-21-1"></span>Der Router wird mit werkseitigen Voreinstellungen ausgeliefert. Informationen zu IP-Adresse, Benutzername und Passwort finden Sie im Handbuch des Routers unter www.knauer.net/router.

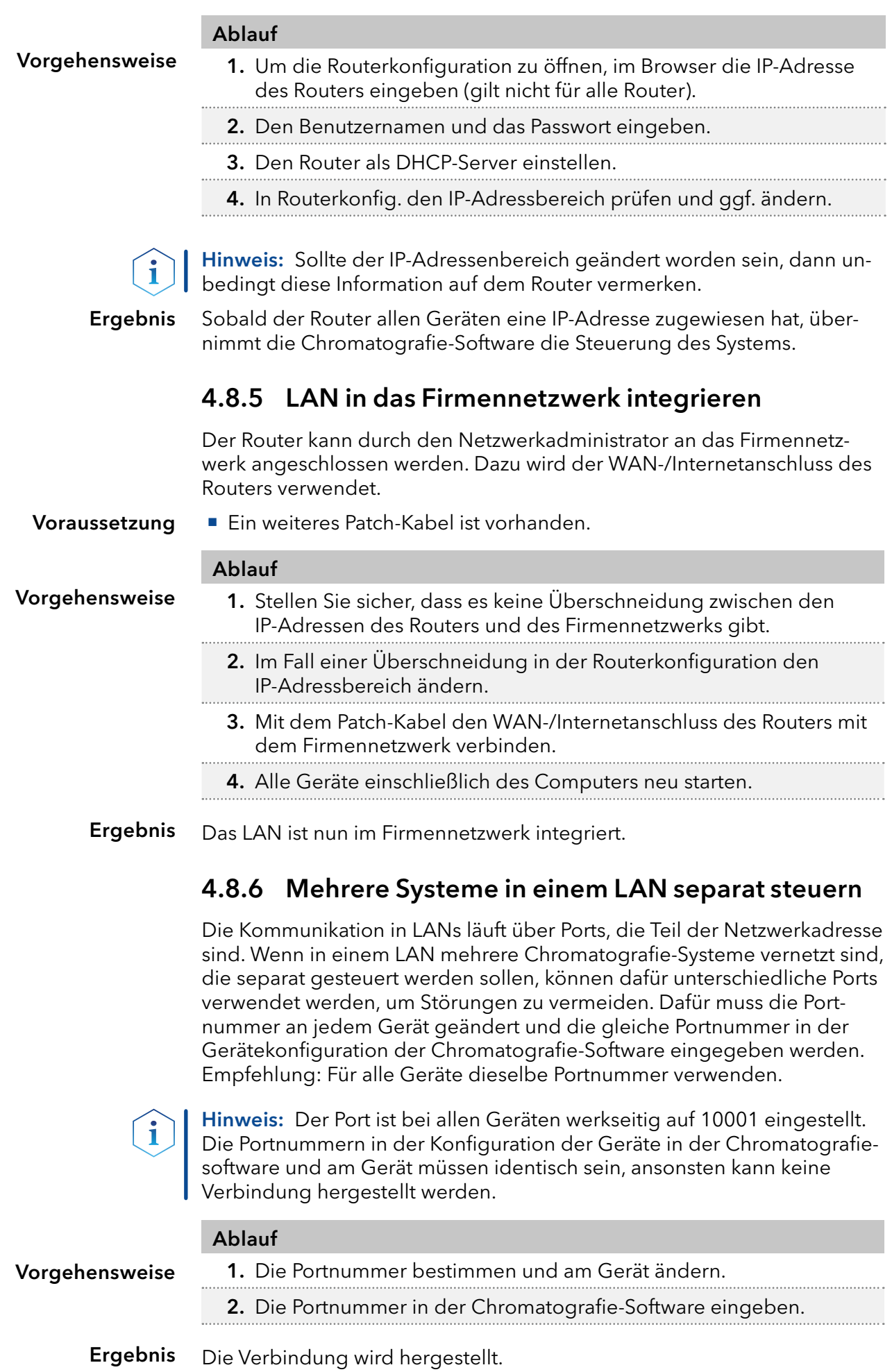

## <span id="page-23-0"></span>4.9 IP-Adressen über Software vergeben

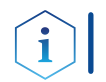

Hinweis: Prüfen Sie die IT-Sicherheitsstandards für Ihr Labor, bevor Sie in die LAN-Einstellungen eingreifen.

#### PurityChrom®

Statische IP-Adressen sind erforderlich, um bestimmte Chromatographie-Software auszuführen, z.B. Purity Chrom®. Einen umfassenden Überblick über die Einstellung statischer IP-Adressen für PurityChrom® finden Sie im Dokument "PurityChrom® Installation Guide" auf der PurityChrom® Installations-CD.

Für den Mobile Control and Firmware Wizard ist es möglich, eine feste (statische) oder dynamische (DHCP) IP-Adresse per Software einzustellen.

### 4.9.1 Mobile Control: Statische IP-Adresse vergeben

Hinweis: Das Gerät ist auf eine dynamische Adresse (DHCP) voreingestellt. Um eine konstante LAN-Verbindung zwischen der Chromatografie-Software und dem Gerät zu gewährleisten, empfehlen wir für bestimmte Anwendungen, das Gerät auf eine feste IP-Adresse umzustellen. Mehr Informationen zum Thema LAN-Einstellungen finden Sie in der [Mobile Control Software Anleitung](https://www.knauer.net/Dokumente/software/mobile_control/v5.3.0/V6851-1_Mobile_Control_User_Manual_EN_v5.3.X.pdf) (Dokument Nr. V6851-1).

#### Voraussetzung

Vorgehensweise

- Das Gerät ist angeschaltet.
- **Mobile Control ist installiert und gestartet.**
- Die Verbindung zwischen Mobile Control und Gerät ist hergestellt.

#### Ablauf

# 1. In Mobile Control <Settings>  $\bigstar$  anklicken. 2. Im Reiter <General> das Gerät auswählen. 3. Unter <Network Settings> die Einstellung <Static> (1) wählen. 4. Die IP-Adresse in das Textfeld <IP Adress> $(2)$ eingeben. 5. Ggf. die Subnetzmaske und das Gateway 3 anpassen. 6. Apply rechts oben anklicken.

7. Das Gerät neu starten (empfohlen).

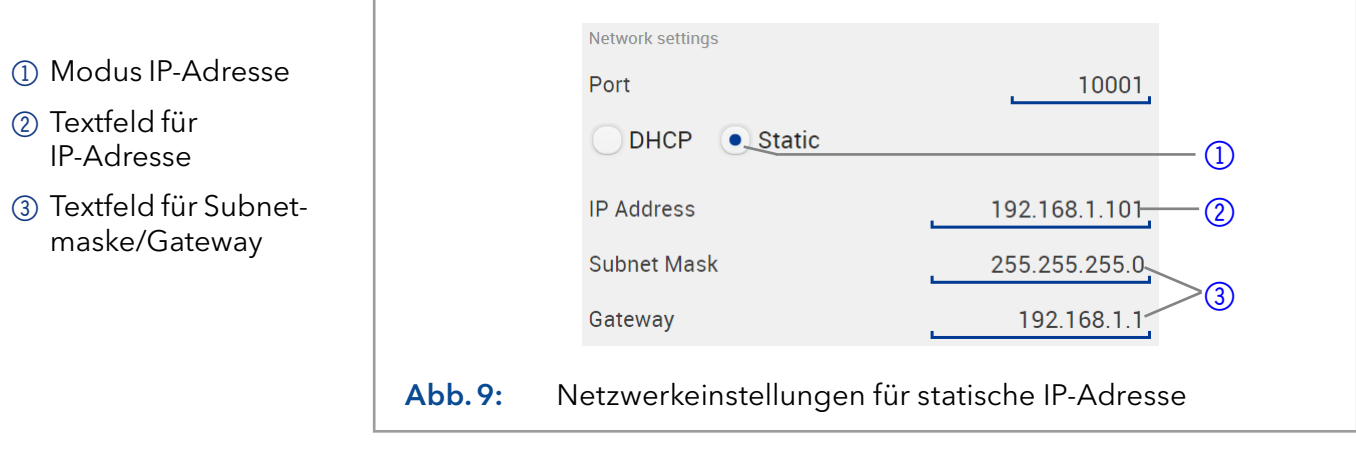

Ergebnis Das Gerät ist nun über die statische IP-Adresse erreichbar.

### 4.9.2 Mobile Control: Dynamische IP-Adresse über Gerätenamen vergeben

- Voraussetzung
- Das Gerät ist angeschaltet.
- **Mobile Control ist installiert und gestartet.**
- Die Verbindung zwischen Mobile Control und Gerät ist hergestellt.

#### Ablauf

- Vorgehensweise
- 1. In Mobile Control <Settings> $\mathbf{\ddot{a}}$  anklicken.
- 2. Im Reiter <General> das Gerät auswählen.
- 3. Unter <Network Settings> die Einstellung <DHCP> 1 wählen.
- 4 Apply s oben anklicken.
- 5. Das Gerät neu starten (empfohlen).

#### Network settings 1 Modus IP-Adresse Port 10001  $\bullet$  DHCP Static  $(1)$ **IP Address** 192.168.1.101 Subnet Mask 255.255.255.0 Gateway 192.168.1.1 Abb.10: Netzwerkeinstellungen für dynamische IP-Adresse

Das Gerät ist nun über eine dynamische IP-Adresse erreichbar. Ergebnis

### 4.9.3 Mobile Control: Dynamische IP-Adresse über Geräte-Seriennummer vergeben

Voraussetzung

- Das Gerät ist angeschaltet.
- **Mobile Control ist installiert und gestartet.**
- Die Verbindung zwischen Mobile Control und Gerät ist hergestellt.

### Ablauf 1. In Mobile Control <Settings>  $\bullet$  anklicken. 2. Unter <Network Settings> auf <Reset> klicken. Das Fenster <Reset communication settings> erscheint. 3. Seriennummer des Geräts in das Textfeld eingeben. 4. <OK> klicken. Das Gerät ist nun auf die Werkseinstellungen zurück gesetzt. 5. Das Gerät neu starten (empfohlen). Vorgehensweise

Das Gerät ist nun über eine dynamische IP-Adresse erreichbar. Ergebnis

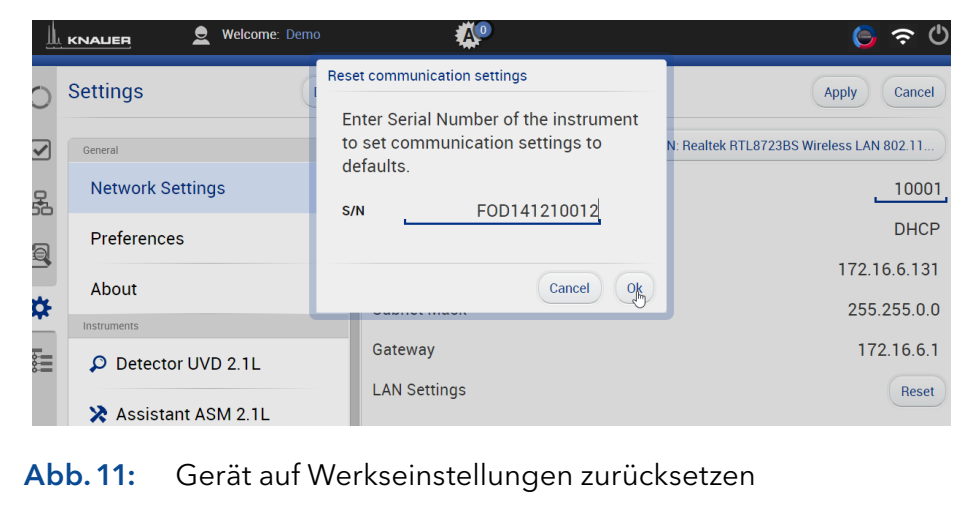

### 4.9.4 Firmware Wizard: Statische IP-Adresse vergeben

Hinweis: Mehr Informationen zum Thema LAN-Einstellungen finden Sie  $\mathbf i$ in der Software Anleitung der Mobile Control im Kapitel "Firmware Wizard" (Dokument Nr. V6851-1).

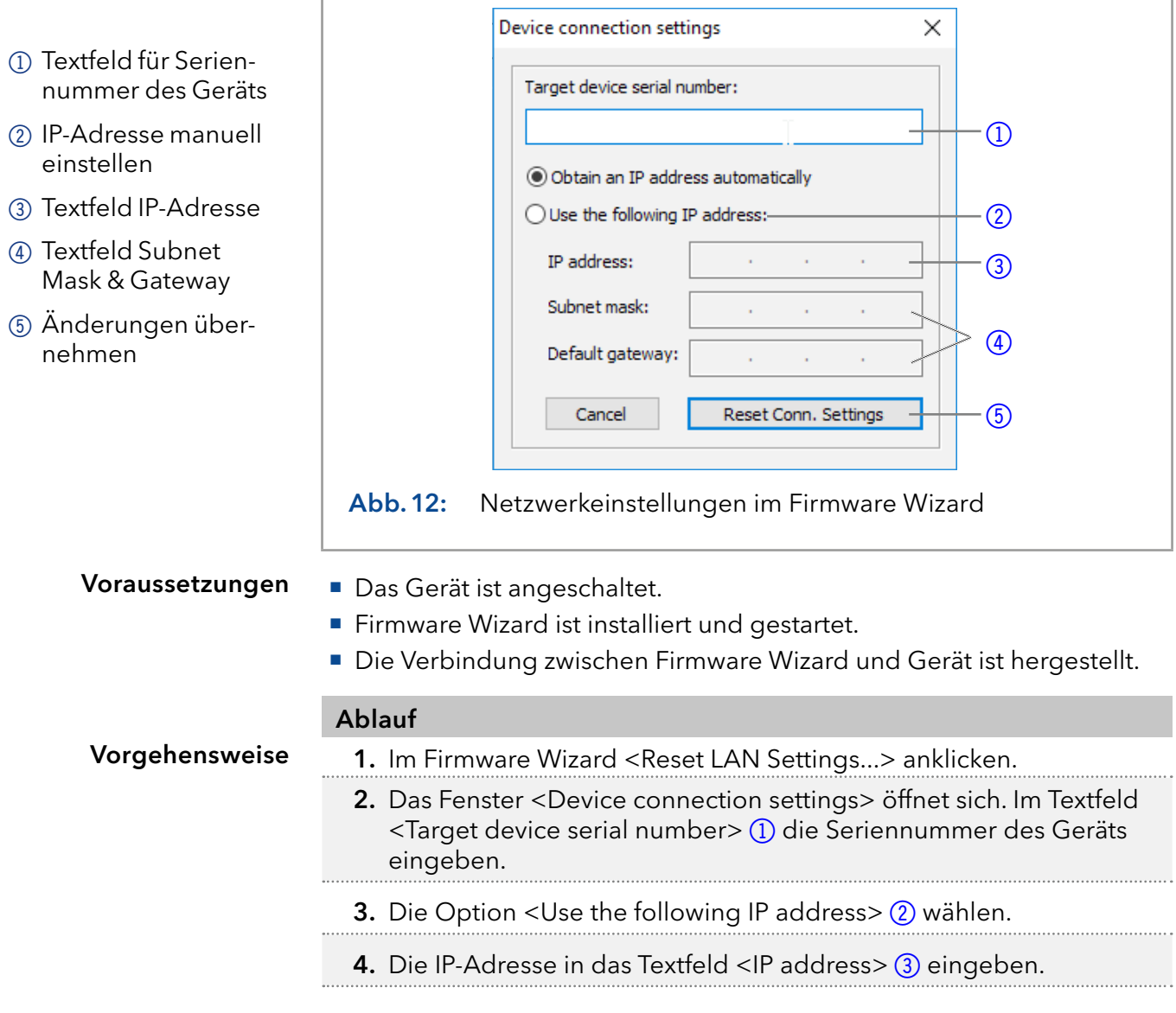

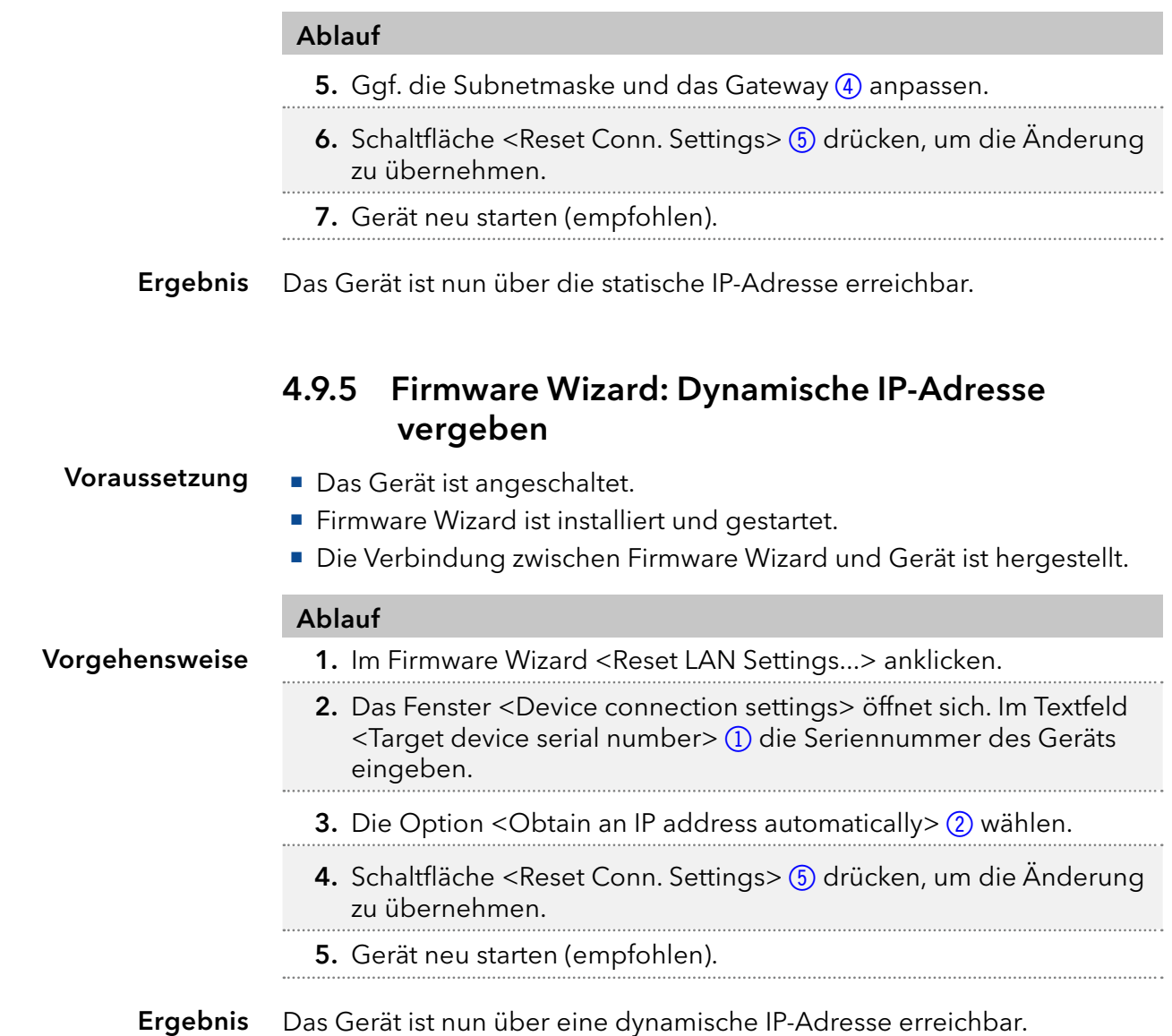

### 1.1 Fernsteuerung

Um ein Gerät durch ein anderes Gerät anzusteuern, wird die Stiftleiste verwendet. Die einzelnen Ports übertragen die Transport-, Kontroll- und Fehlersignale.

### 4.9.6 Steckerbelegung

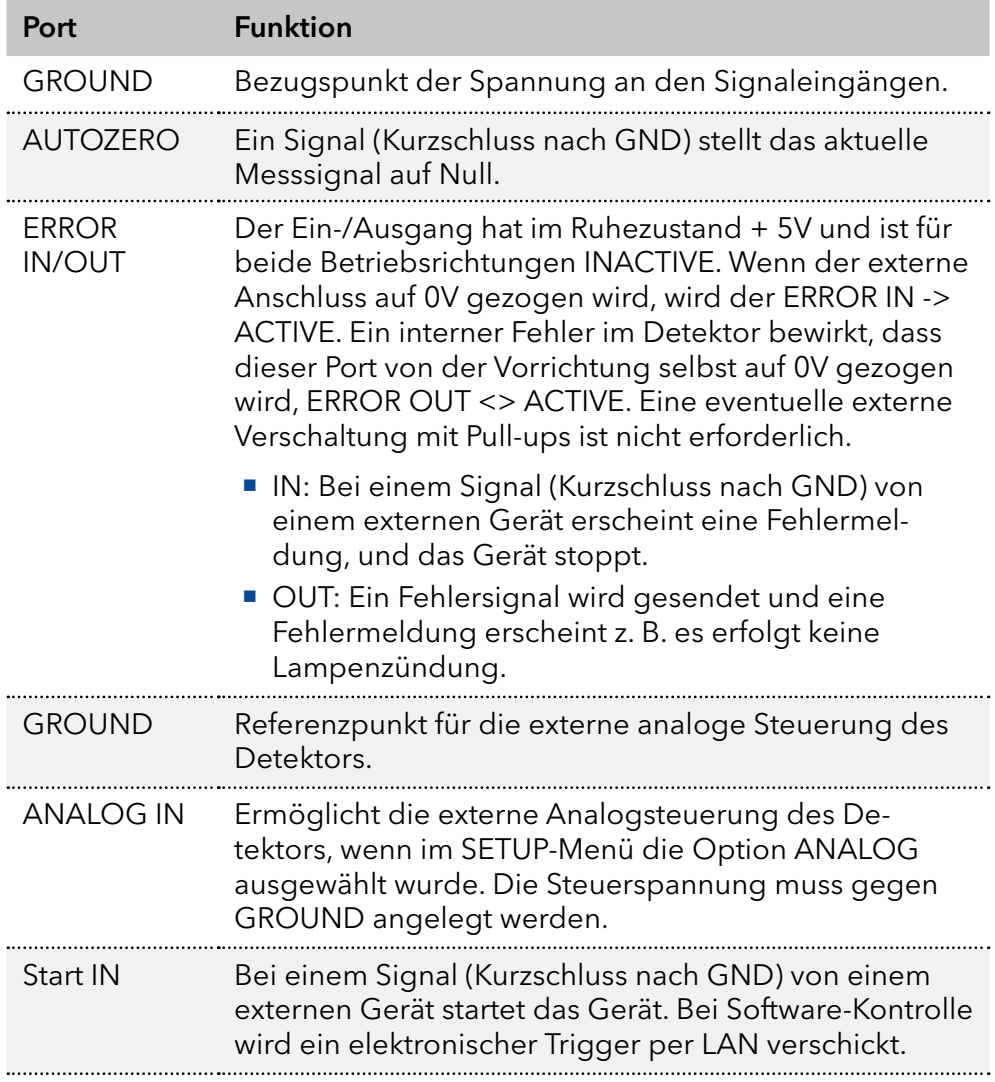

### 4.9.7 Anschluss der Stiftleiste

Um ein Gerät über ein anderes zu steuern, wird die Stiftleiste verwendet. Um Geräte fernzusteuern, müssen sie die Kabel mit den Steckplätzen auf der Stiftleiste verbinden. Über die einzelnen Anschlüsse werden Steuersignale übertragen.

#### Voraussetzungen

- Das Gerät ist ausgeschaltet.
- **Der Netzstecker ist vom Gerät abgezogen.**

Werkzeug

■ Hebeldrücker

#### **ACHTUNG**

#### **Elektronikdefekt**

Zerstörung der Elektronik durch elektrostatische Entladung.

Tragen Sie ein geerdetes Armband. 

#### **Gerätedefekt**

Ein Kurzschluss tritt auf, wenn Kabel an die Stiftleiste eines eingeschalteten Geräts angeschlossen werden.

- → Schalten Sie das Gerät aus, bevor Sie Kabel anschließen.
- **→ Ziehen Sie den Versorgungsstecker.**

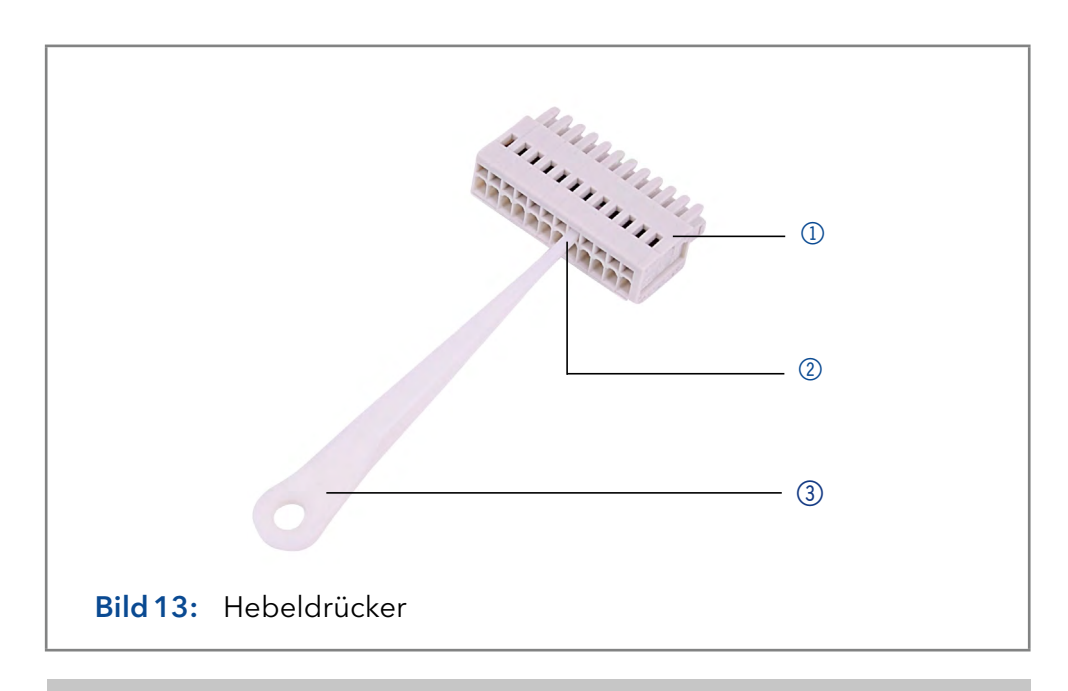

#### Vorgehensweise

- 1. Stechen Sie den Hebeldrücker 3 in eine obere kleine Öffnung auf der Vorderseite der Stiftleiste 1.
- **2.** Führen Sie das Kabel in die Öffnung  $@$  unter dem eingestecktem Hebeldrücker ein.
- 3. Ziehen Sie den Hebeldrücker heraus.

#### Nächste Schritte

- Prüfen Sie, ob die Kabel fest verbunden sind.
- Drücken Sie die Stiftleiste auf den Stecker.
- Beenden Sie die Installation.
- Nehmen Sie das Gerät in Betrieb.

#### 4.9.8 Analogsteuerung

Über den Analoganschluss können Sie die Wellenlänge durch Ändern der angelegten Spannung steuern. Eine Mobile Control ist erforderlich, um die Option ANALOG im SETUP-Menü auszuwählen.

Um den Analoganschluss zur Steuerung des Detektors zu nutzen, müssen Sie einen Nullpunkt einstellen und einen Skalierungswert eingeben. Beispiel

- Nullpunkt bei  $0 V = 000$  nm
- Skalierung: 100 nm pro Volt

Wenn 5 V Spannung angelegt wird, beträgt die Wellenlänge 500 nm.

### 4.9.9 GROUND

Spannungen, die das Messergebnis beeinflussen können, können abgeleitet werden, wenn das Gerät an ein geerdetes Gerät angeschlossen ist, z. B. an ein Thermostat.

#### Voraussetzungen

- Das Gerät ist ausgeschaltet.
- Der Netzstecker ist vom Gerät abgezogen.

Werkzeug

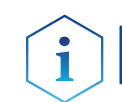

Hinweis: Bei dem Anschluss an eine 24-V-Stromversorgung ist der Detektor nicht geerdet.

#### Ablauf Bild 1. Entfernen Sie 5 mm Isolierung von den Enden des Kabels.

■ Hebeldrücker

- 2. Öffnen Sie mit dem Hebeldrücker den Anschluss GROUND an der Stiftleiste.
- 3. Das erste Kabelende einführen.

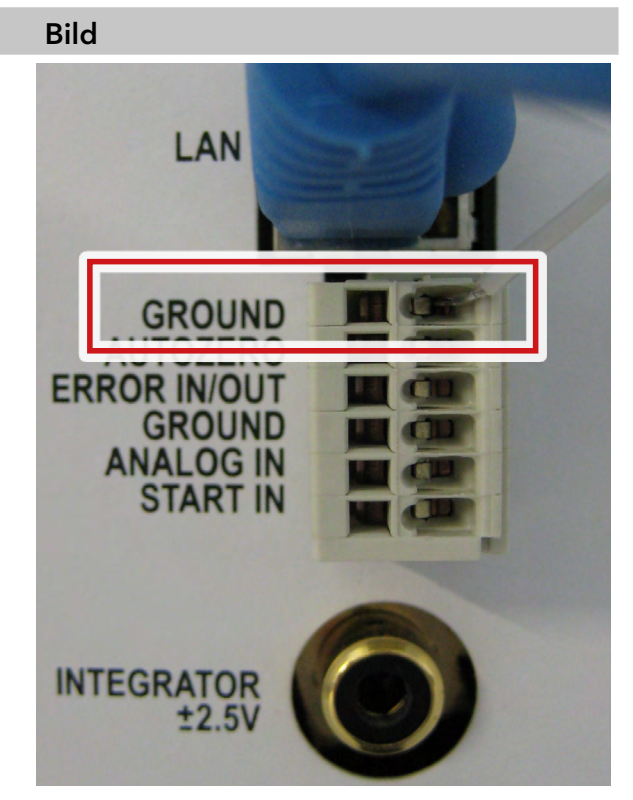

Bild14 Anschluss GROUND

4. Verbinden Sie das zweite Kabelende mit dem Anschluss GROUND an der Stiftleiste eines geerdeten 220 V KNAUER-Gerätes.

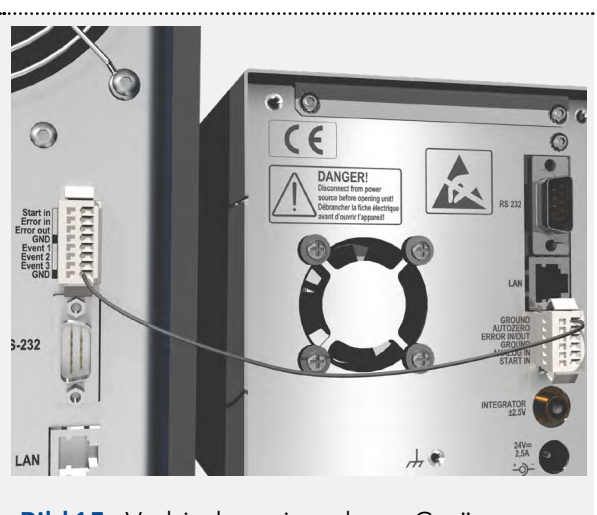

Bild15 Verbinden mit anderen Geräten

# 5. Bedienung

Hinweis: Bevor der Detektor für Messungen einsatzbereit ist, muss eine Durchflusszelle montiert werden. Sie können die optische Weglänge einer präparativen Durchflusszelle vor der Montage der Durchflusszelle ändern. Die optimale Weglänge ist abhängig von Art und Menge der Probe.

### 5.1 Checkliste vor der Inbetriebnahme

- Das Gerät befindet sich an einem Ort, der den im Abschnitt "Umgebungsbedingungen" angegebenen Umgebungs- und Platzbedingungen entspricht (siehe Kapitel 1.2 auf Seite 10).
- Der Stromanschluss des Detektors ist angeschlossen (siehe "1.3 Stromversorgung", S. 11).

Wenn der Detektor Teil eines HPLC-Systems ist, ist folgendes zu beachten:

- Die Netzwerkverbindung zum Router wurde hergestellt (siehe "4.4.4 [Router einstellen", S. 17\).](#page-21-1)
- Die Chromatografie-Software wurde von KNAUER oder einer von KNAUER autorisierten Firma installiert.
- Kapillaren von der Säule zum UV-Detektor und Kapillaren vom Detektor zur Abfallflasche sind fest angeschlossen.

### 5.2 Software-Steuerung

Das Gerät kann auf zwei Arten bedient werden:

- mit Tastatur auf der Frontleiste
- mit Chromatografie-Software
- mit Mobile Control

Hinweis: Es lassen sich keine zwei Bedienmöglichkeiten gleichzeitig nutzen. Ist der Detektor mit der Software verbunden, lässt er sich nicht mit der Mobile Control bedienen. Der Gerätestatus lässt sich mit allen Bedienmöglichkeiten auslesen.

### 5.2.1 Chromatografie-Software

Um das Gerät mit Chromatografie-Software zu steuern, muss es über den LAN-Anschluss mit dem Computer verbunden werden.

Geräte können z. B. mit OpenLAB® EZChrom Edition Version A.04.05 oder höher, ChromGate Version 3.3.2 oder höher und ClarityChrom® Version 3.0.7 oder höher, Chromeleon® 7.2 und PurityChrom® Version 5.07.039 oder höher gesteuert werden.

Eine detaillierte Beschreibung zur Bedienung mit der Chromatografie-Software ist in der zugehörigen Anleitung zu finden.

### 5.2.2 Mobile Control

Die Mobile Control ist eine Gerätesteuerungssoftware, die Sie auf Ihrem PC oder Tablet installieren können. Um das Gerät mit der Mobile Control zu steuern, müssen PC oder Tablet an einen WLAN-Router angeschlossen sein. Die Datenübertragung zwischen dem Detektor und Mobile Control erfolgt über WLAN. Eine detaillierte Beschreibung zur Bedienung mit der Mobile Control finden Sie in der zugehörigen Anleitung.

### 5.3 Grundlegende Bedienung

Die Statusanzeige zeigt die Werte für Absorption und Wellenlänge an.

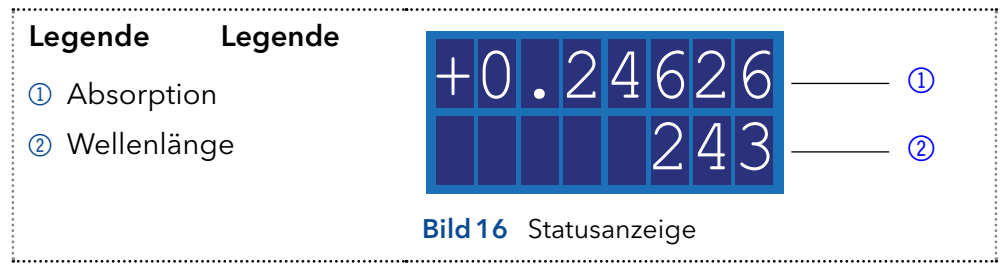

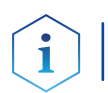

Hinweis: Wenn die Deuteriumlampe ausgeschaltet wurde oder sich erwärmt, werden die Absorptionswerte durch OFF bzw. HEAT ersetzt.

Es gibt 3 Tasten am Detektor, die für die grundlegende Bedienung verwendet werden können. Mit den Tasten können Sie das Gerät überwachen und die Einstellungen ändern.

Hinweis: Um Messwertverfälschungen zu vermeiden, empfiehlt KNAUER, vor jeder Messung und nach dem Austausch von Eluenten die Autozero-Taste zu drücken.

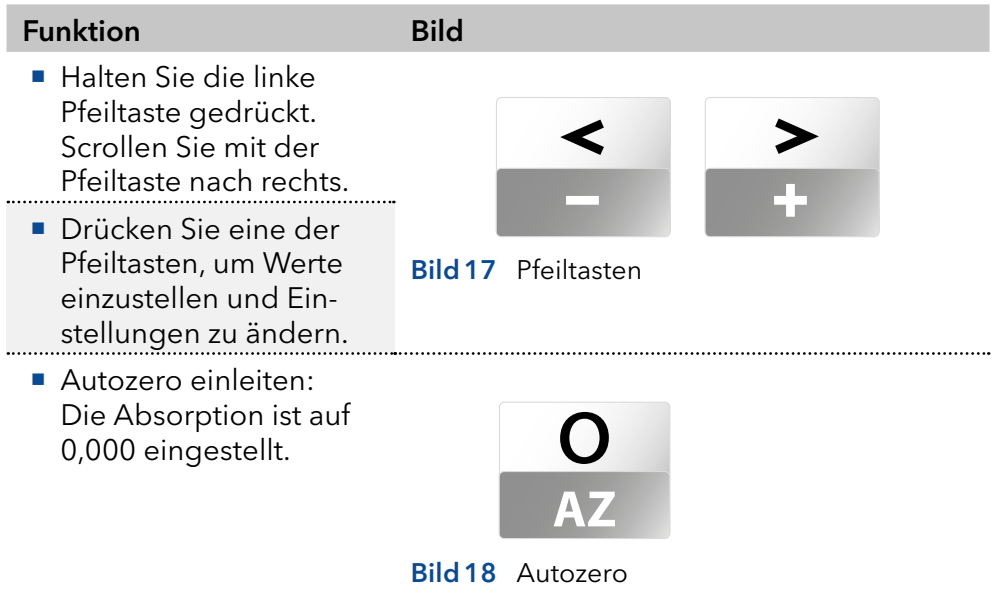

### 5.4 Steuern des Gerätes

Sie können das Gerät über die Tasten auf der Vorderseite steuern. Gehen Sie wie folgt vor:

- Halten Sie die linke Pfeiltaste gedrückt. Scrollen Sie mit der rechten Pfeiltaste durch das Menü.
- Lassen Sie die linke Pfeiltaste los und stellen mit beiden Pfeiltasten die Werte ein.

### 5.4.1 Menüstruktur

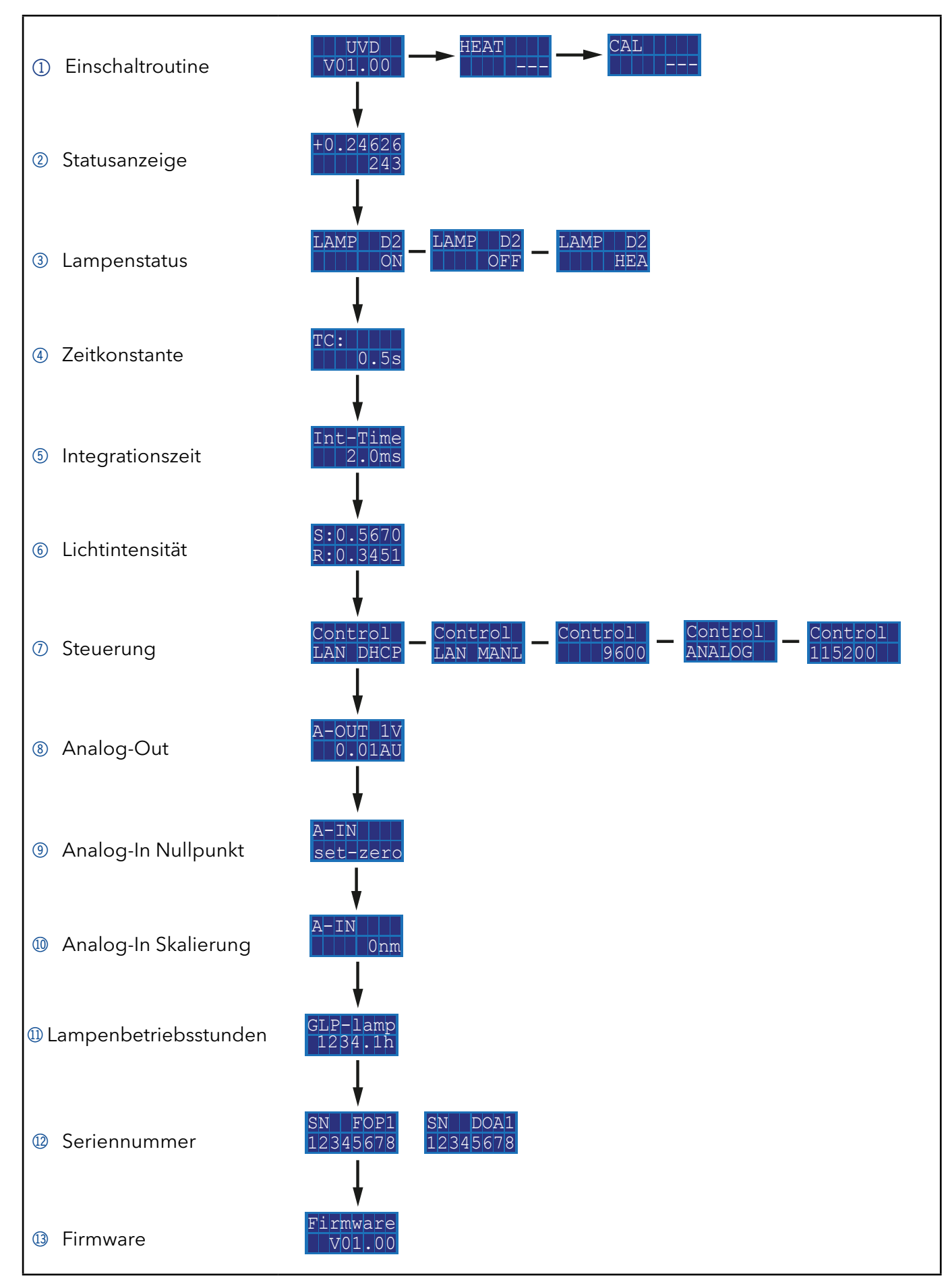

### 5.4.2 Auswahl einer Steuerungsoption

<span id="page-33-0"></span>Wählen Sie zwischen analogen oder digitalen Anschlüssen, um das Gerät entsprechend zu steuern.

- LAN DHCP: Steuerung mit LAN, IP-Adresse wird automatisch ermittelt (empfohlen)
- LAN MANL: Steuerung mit LAN über eine statische IP-Adresse
- RS-232 9600: Serielle Schnittstelle für Kabel mit einer Länge von mehr als 2 m
- RS-232 115200: Serielle Schnittstelle für Kabel mit bis zu 2 m Länge
- ANALOG: Wellenlängenauswahl über angelegte Spannung

#### Gegebenenfalls: Es wurde eine physikalische Verbindung hergestellt. Voraussetzung

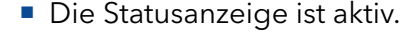

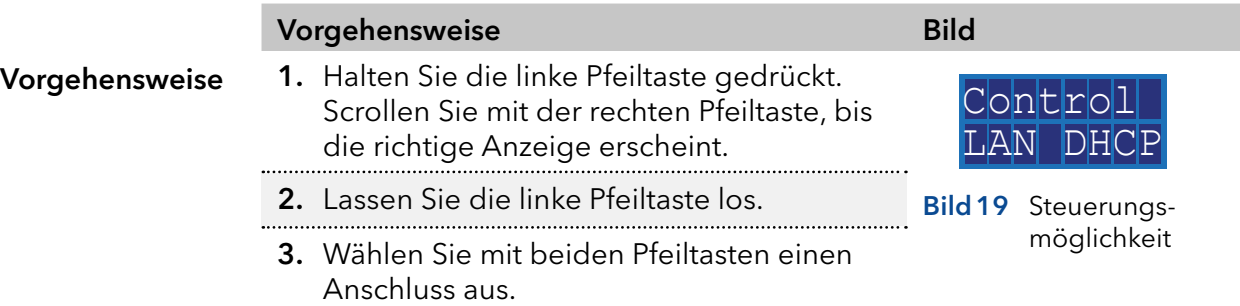

Wenndie Einstellung abgeschlossen ist, erscheint die Statusanzeige. **Ergebnis** 

### 5.4.3 Überprüfen oder Bearbeiten von LAN-Einstellungen

Die aktuelle IP-Adresse, Subnetzmaske, Gateway- und Port-Einstellungen Ihres Gerätes können über das Hauptmenü überprüft werden. Dies ist für die Steuerungsoptionen LAN DHCP und LAN MANL möglich. Für LAN MANL ist es außerdem möglich, Ihre LAN-Einstellungen zu bearbeiten. Die folgenden Darstellungen werden im LAN-Menü verwendet:

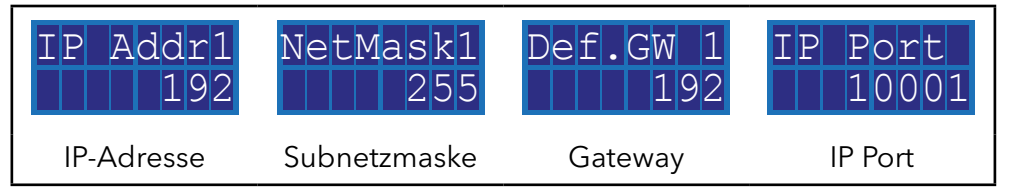

#### Voraussetzung

 Gegebenenfalls: Es wurde eine physikalische Verbindung hergestellt. Die Statusanzeige ist aktiv.

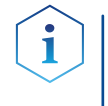

Hinweis: Jede Zahl 1-4 in IP-Adresse, Subnetzmaske und Gateway steht für 3 Ziffern, z. B. 1 steht für die ersten 3 Ziffern, 2 für die nächsten 3 Ziffern, etc.

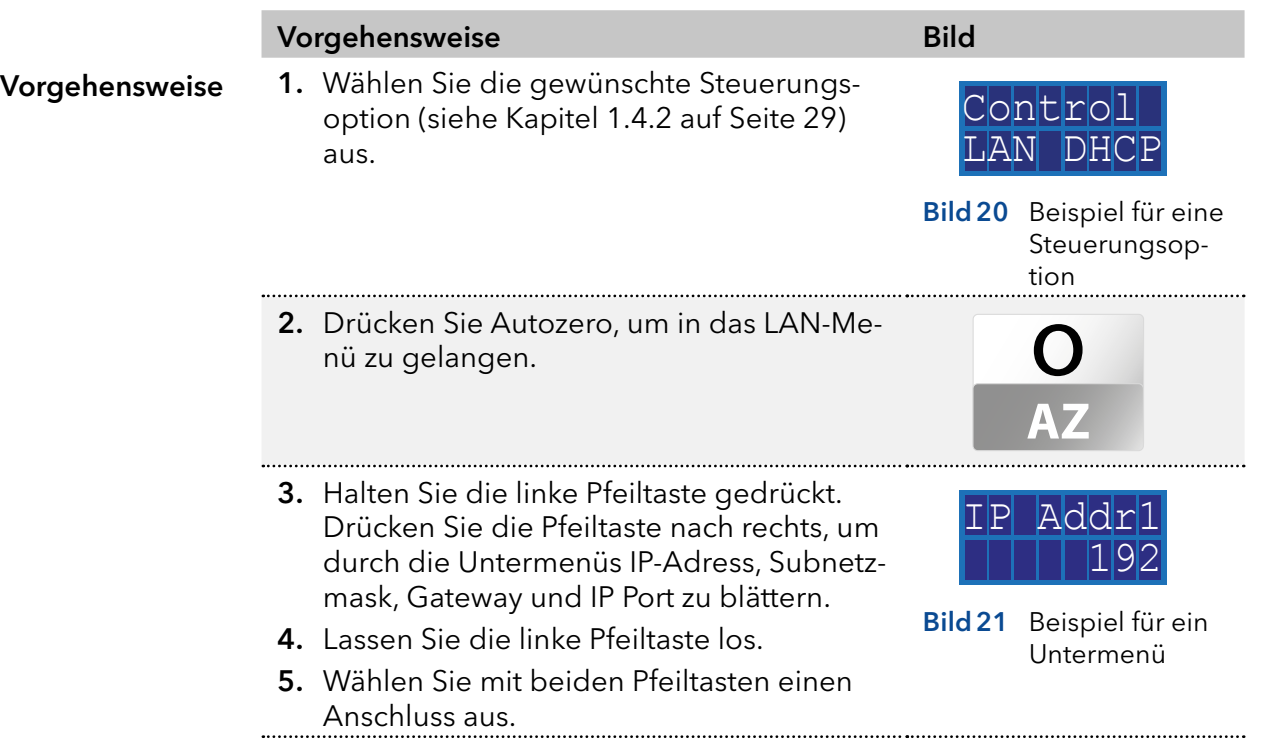

### 5.4.4 Aktivieren/Deaktivieren der Lampe

Die Statusanzeige zeigt nicht nur Absorption und Wellenlänge, sondern auch den Status der Lampe an.

- HEA: Die Lampe heizt sich auf.
- OFF: Die Lampe ist ausgeschaltet.
- ON: Die Lampe ist eingeschaltet.

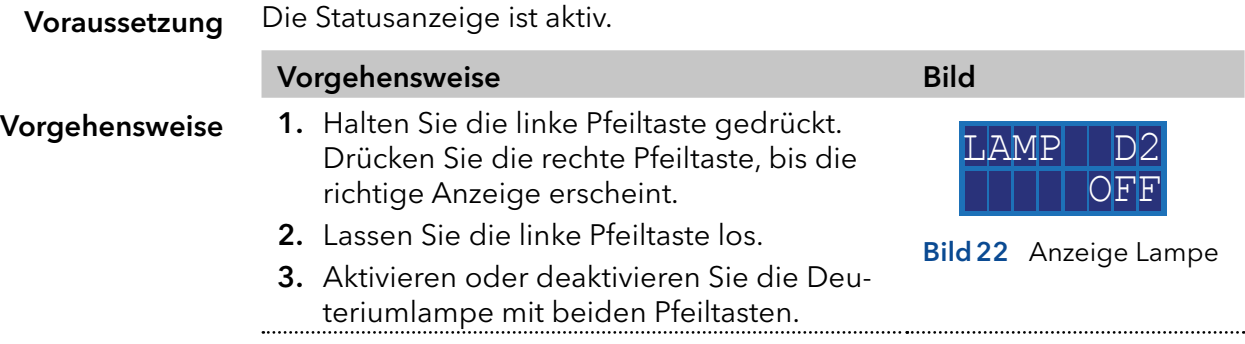

Wenndie Einstellung abgeschlossen ist, erscheint die Statusanzeige. Ergebnis

### 5.4.5 Einstellen des Chromatogramms

Um eine bessere Darstellung des Chromatogramms zu erhalten, können Sie entweder das Ausgangssignal glätten oder das Spannungs-/Absorptionsverhältnis anpassen.

#### Glättung Ausgangssignal

Um das Ausgangssignal zu glätten, müssen Sie die Werte der Zeitkonstanten ändern.

 $0,00 \text{ s}$  / 0,02 s / 0,05 s / 0,1 s / 0,2 s / 0,5 s / 1,2 s

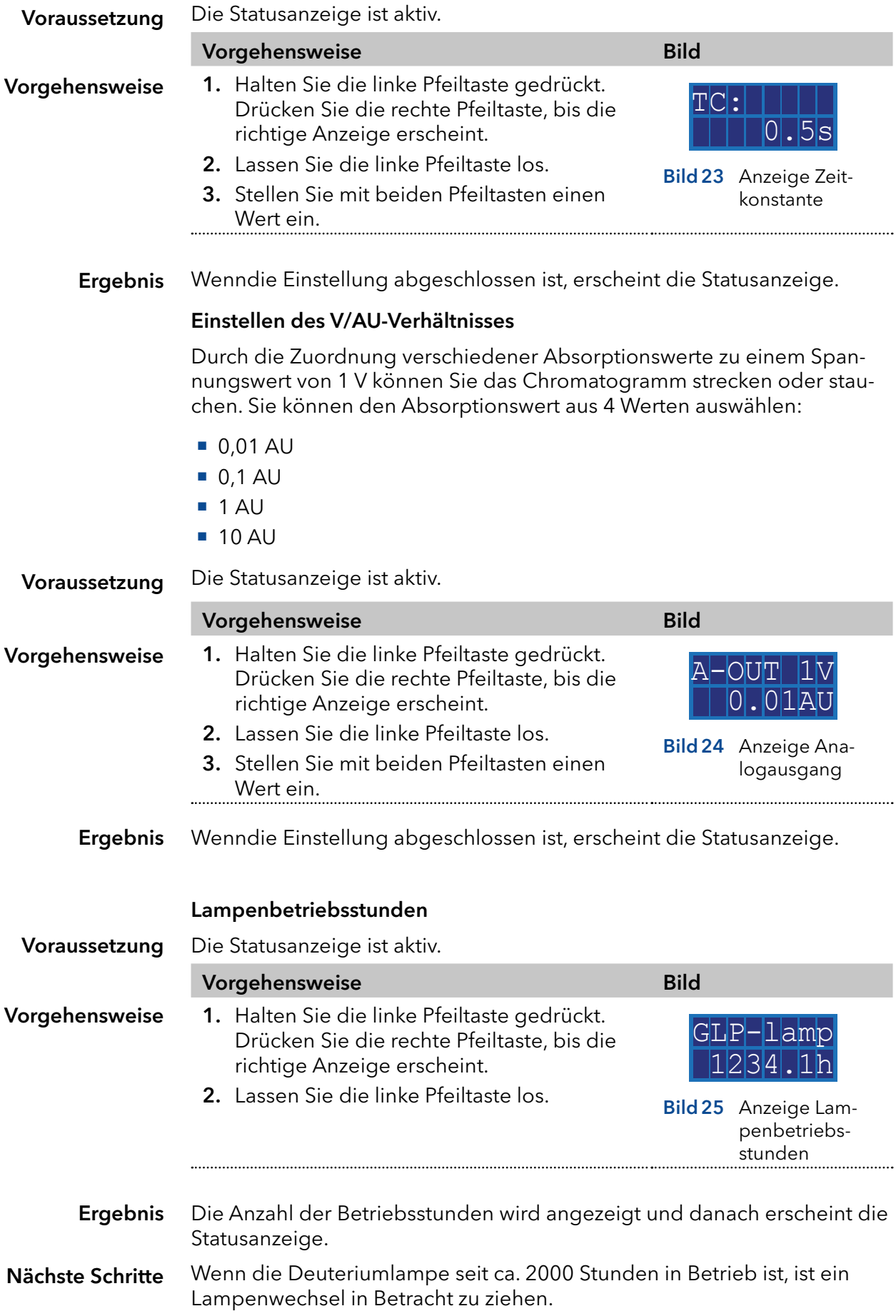

#### Verwendung des Analogports

Um den Analoganschluss zur Steuerung des Detektors zu nutzen, müssen Sie einen Nullpunkt einstellen und einen Skalierungswert eingeben.

#### Einstellen des Nullpunktes

Der Nullpunkt wird durch die angelegte Spannung vorgegeben.

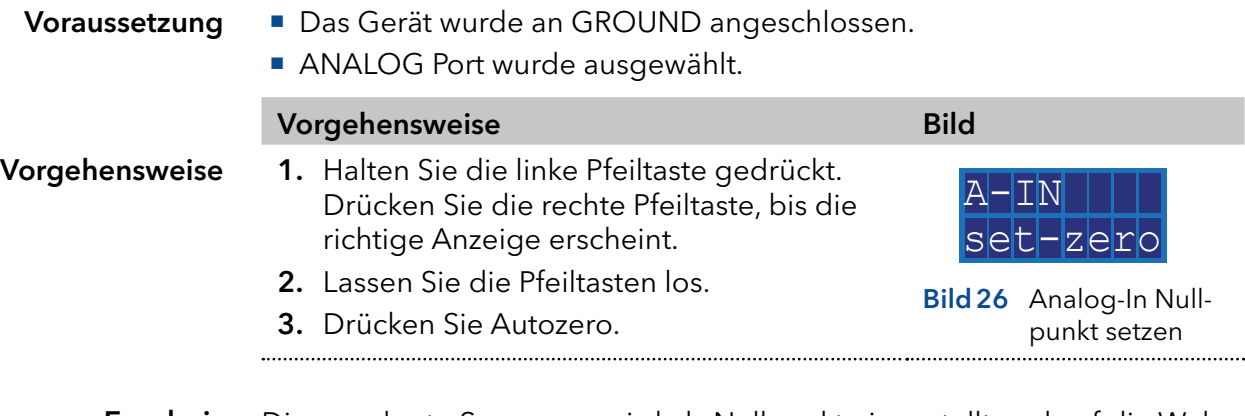

Die angelegte Spannung wird als Nullpunkt eingestellt und auf die Wellenlänge 0 nm eingestellt. Ergebnis

#### Eingabe eines Skalierungswertes

Es wird empfohlen, 500 nm auf eine angelegte Spannung von 5 V einzustellen.

- **Das Gerät wurde an GROUND angeschlossen.**
- ANALOG Port wurde ausgewählt.
- Der Nullpunkt wurde gesetzt.

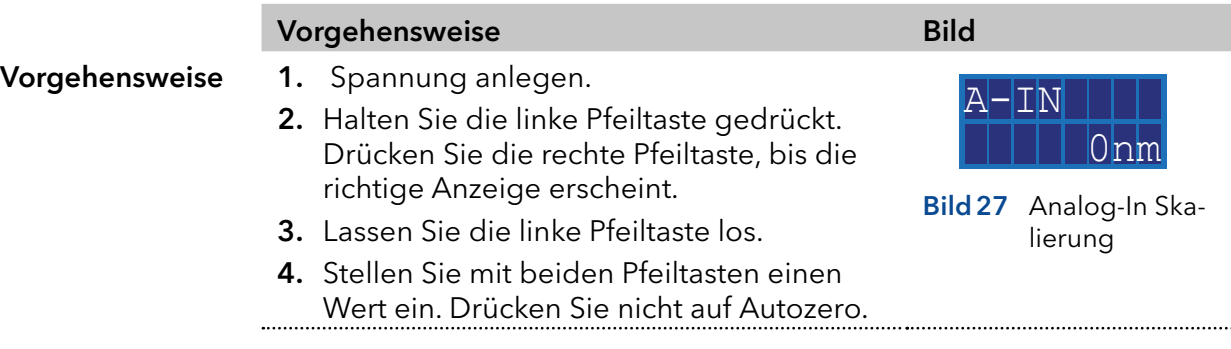

Wenndie Einstellung abgeschlossen ist, erscheint die Statusanzeige. Ergebnis

# 6. Funktionstests

i

Hinweis: Standardverfahren zum Thema IQ und OQ kann in Einzelfällen bei Geräten unterschiedlich gehandhabt werden.

### 6.1 Installation Qualification (IQ)

Das optionale Installationsprotokoll ist kostenlos und kann vom Kunden angefragt werden. Wenn eine Anfrage gestellt wird, führt der Technical Support von KNAUER oder ein von KNAUER autorisierter Anbieter den Funktionstest während der Installation durch.

Das IQ-Protokoll beinhaltet Folgendes:

- Den Nachweis der einwandfreien Anlieferung
- Die Prüfung der Vollständigkeit des Lieferumfangs
- Den Nachweis über die generelle Funktionsfähigkeit des Geräts

### 6.2 Operation Qualification (OQ)

Die OQ ist ein ausführlicher Betriebstest auf Grundlage der standardisierten KNAUER OQ-Dokumente. Das OQ-Protokoll ist ein Standarddokument der Firma KNAUER und ist kostenlos. Es ist nicht im Lieferumfang des Geräts enthalten. Wenden Sie sich bei Bedarf an die technische Kundenbetreuung.

Das OQ-Protokoll beinhaltet Folgendes:

- Definitionen der Kundenanforderungen und Abnahmebedingungen
- **Dokumentation der Gerätespezifikationen**
- Prüfung der Funktionalität des Geräts beim Kunden
- Um die Funktion innerhalb der technischen Spezifikationen zu gewährleisten, sollte das Gerät mit Hilfe des OQ-Protokolls regelmäßig geprüft werden. Die Testintervalle werden durch den Gebrauch des Gerätes vorgegeben. **Testintervall**
- Die OQ kann durch die technische Kundenbetreuung von KNAUER oder einem von KNAUER autorisierten Anbieter ausgeführt werden (kostenpflichtig). Ausführung

# 7. Fehlerbehebung

Erste Maßnahmen:

- Überprüfen Sie alle Kabel und Anschlüsse.
- Überprüfen Sie, ob Luft in den Zuleitungen ist.
- Überprüfen Sie das Gerät auf Undichtigkeiten.

Weitere Maßnahmen:

- Vergleichen Sie auftretende Fehler mit der Liste der möglichen Fehler (siehe unten).
- Kontaktieren den Technischen Kundendienst.

# 7.1 LAN

Prüfen Sie die folgenden Punkte, wenn über das LAN keine Verbindungen zwischen Computer und Geräten hergestellt werden kann. Prüfen Sie nach jedem Punkt, ob das Problem behoben wurde. Wenn der Fehler nicht gefunden wird, rufen Sie die technische Kundenbetreuung an.

1. Status der LAN-Verbindung in der Taskleiste von Windows prüfen:

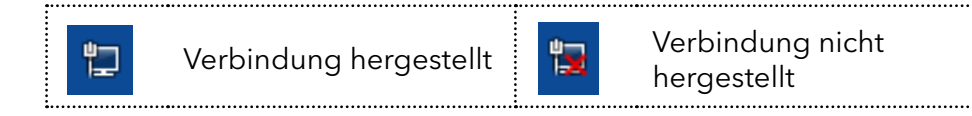

Wenn keine Verbindung besteht, folgende Tests machen:

- Ist der Router eingeschaltet?
- Ist das Patch-Kabel am Router und am Computer korrekt angeschlossen?
- 2. Routereinstellungen prüfen:
- Ist der Router als DHCP-Server eingestellt.
- Ist ein genügend großer IP-Adressbereich für alle Geräte angegeben?
- 3. Steckverbindungen prüfen:
- Sind die Patch-Kabel an die LAN-Anschlüsse angeschlossen und nicht an den Internetanschluss?
- Sind alle Geräte und der Computer korrekt verkabelt?
- Sind die Stecker der Patch-Kabel fest eingesteckt?
- 4. Wenn der Router an ein Firmennetzwerk angeschlossen ist, das Patch-Kabel vom Internetanschluss des Routers abziehen.
- Können Geräte und Computer kommunizieren, wenn der Router vom Firmennetzwerk getrennt ist?
- 5. Geräte, Router und Computer ausschalten. Schalten Sie zunächst den Router ein und warten Sie, bis er seinen Selbsttest erfolgreich abgeschlossen hat. Erst den Router, dann die Geräte und den Computer einschalten.
- War die Maßnahme erfolgreich?
- 6. Patch-Kabel des Geräts austauschen, zu dem keine Verbindung hergestellt werden kann.
- War die Maßnahme erfolgreich?
- 7. Sicherstellen, dass der IP-Port des Geräts mit dem in der Chromatographie-Software übereinstimmt.

# 7.2 Fehlermeldungen

Werden andere Systemmeldungen als die unten aufgeführten angezeigt, starten Sie das Gerät einmal neu. Bei Wiederholung der Systemmeldung die informieren Sie die technische Kundenbetreuung von KNAUER.

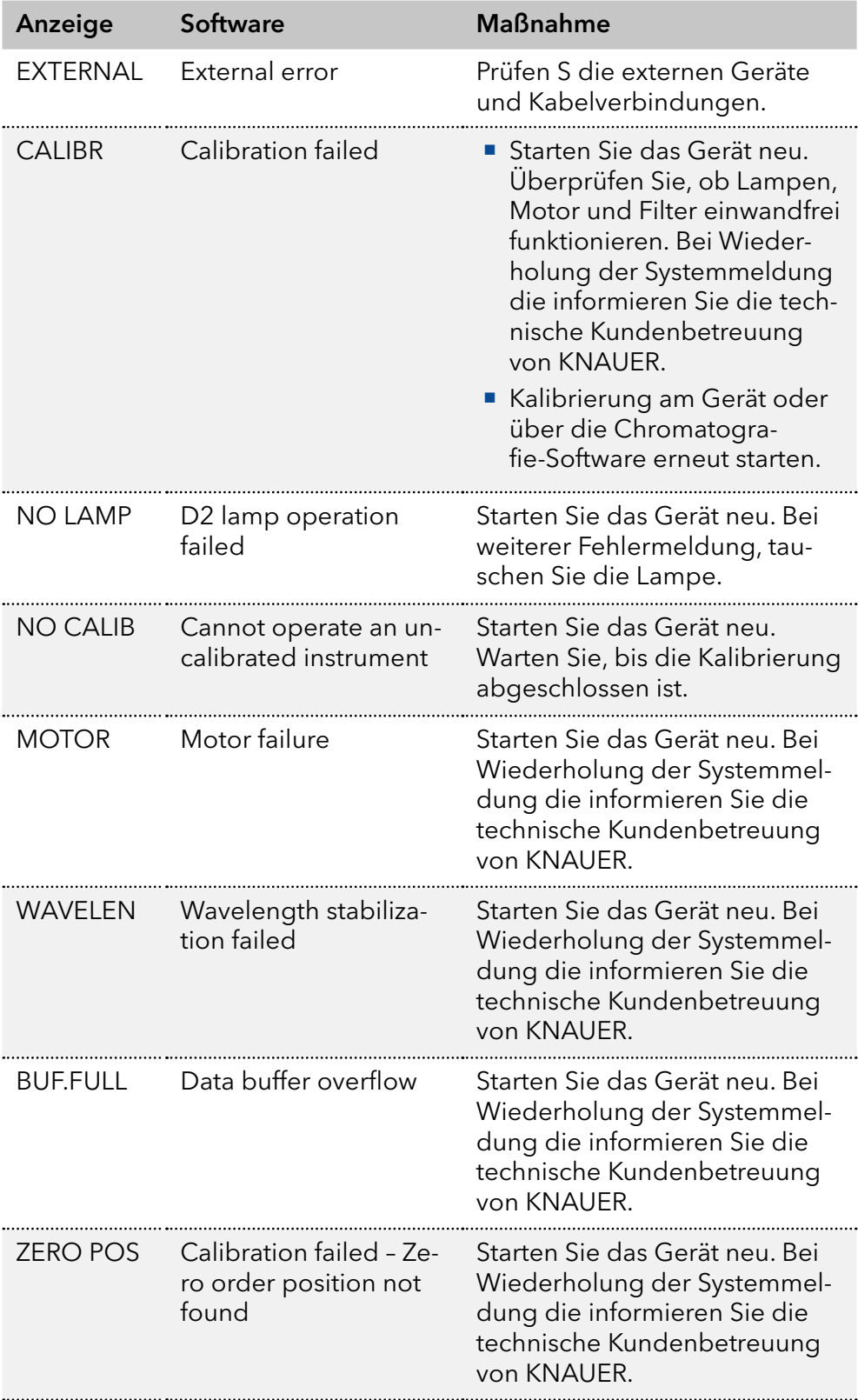

# 8. Wartung und Pflege

Die Wartung eines HPLC-Instruments ist entscheidend für den Erfolg der Analysen und die Reproduzierbarkeit der Ergebnisse. Wenn Sie eine Wartungsmaßnahme benötigen, die hier nicht beschrieben ist, wenden Sie sich an Ihren Händler oder den Kundendienst.

### 8.1 Instandhaltungsmaßnahmen

#### A GEFAHR

#### **Stromschlag**

Im Detektor bauen sich bei Betrieb lebensgefährliche Hochspannungen auf.

 $\rightarrow$  Nur autorisierte Servicetechniker dürfen das Gehäuse öffnen und die Lampe austauschen.

#### **AWARNUNG**

#### Augenverletzung

Augenreizung durch UV-Licht. Gebündeltes UV-Licht kann aus der Durchflusszelle oder den Lichtwellenleitern austreten.

Schalten Sie den Detektor aus und trennen ihn vom Stromnetz.

#### **ACHTUNG**

#### **Elektronikdefekt**

Wartungsarbeiten an eingeschalteten Geräten können zu Geräteschäden führen.

- Schalten Sie das Gerät aus.
- **→ Ziehen Sie den Versorgungsstecker.**

Folgende Wartungen können Sie selbstständig durchführen:

- $\blacksquare$  Überprüfen Sie regelmäßig die Lichtintensität der D<sub>2</sub>-Lampe (mindestens nach 2000 Betriebsstunden).
- **Prüfen Sie die Installation der Durchflusszelle.**
- Reinigen Sie die Durchflusszelle.
- Die Durchflusszelle austauschen.

### 8.2 Wartungsvertrag

Lassen Sie das Gerät ausschließlich von der technischen Kundenbetreuung von KNAUER oder einer von KNAUER autorisierten Firma öffnen. Diese Wartungsmaßnahmen sind Teil eines separaten Wartungsvertrages.

### 8.3 Durchflusszelle austauschen

UV-Licht lässt die Durchflusszellen im Laufe der Zeit blind werden (solarisieren), sodass diese für den Einsatz nicht mehr geeignet sind.

#### Voraussetzung

- Der Detektor ist ausgeschaltet.
- **Der Netzstecker ist vom Gerät abgezogen.**
- Die Kapillaren sind vom Gerät getrennt.

#### Ablauf Bild

- 1. Die Rändelschrauben 1lösen.
- 2. Ziehen Sie den Schieber 2heraus.
- 3. Entfernen Sie die Durchflusszelle.
- 4. Setzen Sie die Durchflusszelle 3 in den Objektträger ein.

- 5. Schieben Sie den Schieber in den Detektor 2.
- 6. Setzen Sie die Rändelschrauben ein und schrauben Sie sie fest.

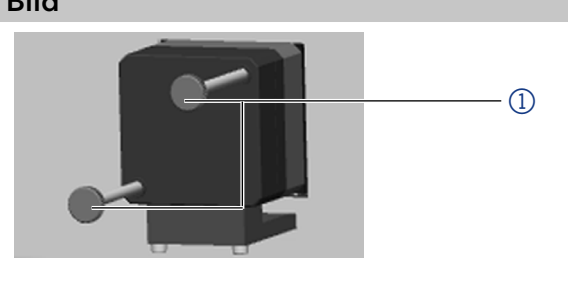

Bild28: Entfernen des Schiebers

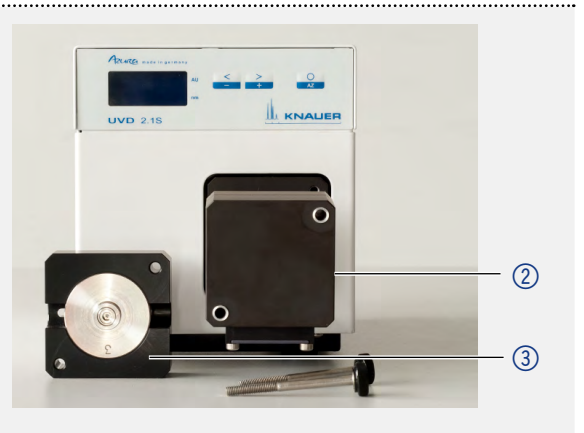

Bild29: Durchflusszelle einbauen 

Ergebnis Nächste Schritte Die Durchflusszelle ist montiert. Schließen Sie die Kapillaren an.

### 8.4 Gerät pflegen und reinigen

#### **ACHTUNG**

#### **Gerätedefekt**

Geräteschäden durch eintretende Flüssigkeiten möglich.

- Stellen Sie Lösungsmittelflaschen neben das Gerät oder in eine Flaschenwanne.
- **→** Feuchten Sie Reinigungstücher nur an.

Alle glatten Oberflächen des Geräts können Sie mit einer milden handelsüblichen Reinigungslösung oder mit Isopropanol reinigen.

# 8.5 Durchflusszelle reinigen

i

Erhöhtes Basislinienrauschen und reduzierte Empfindlichkeit können die Folge einer verschmutzten Durchflusszelle sein. Oftmals genügt es, die Durchflusszelle zu spülen, um die optimale Empfindlichkeit wieder herzustellen.

Hinweis: Verschmutzungen der Linse oder des Lichtwellenleiters können die Messung verfälschen. Vermeiden Sie es, die Linse oder den Lichtwellenleiter mit bloßen Händen zu berühren. Tragen Sie Handschuhe.

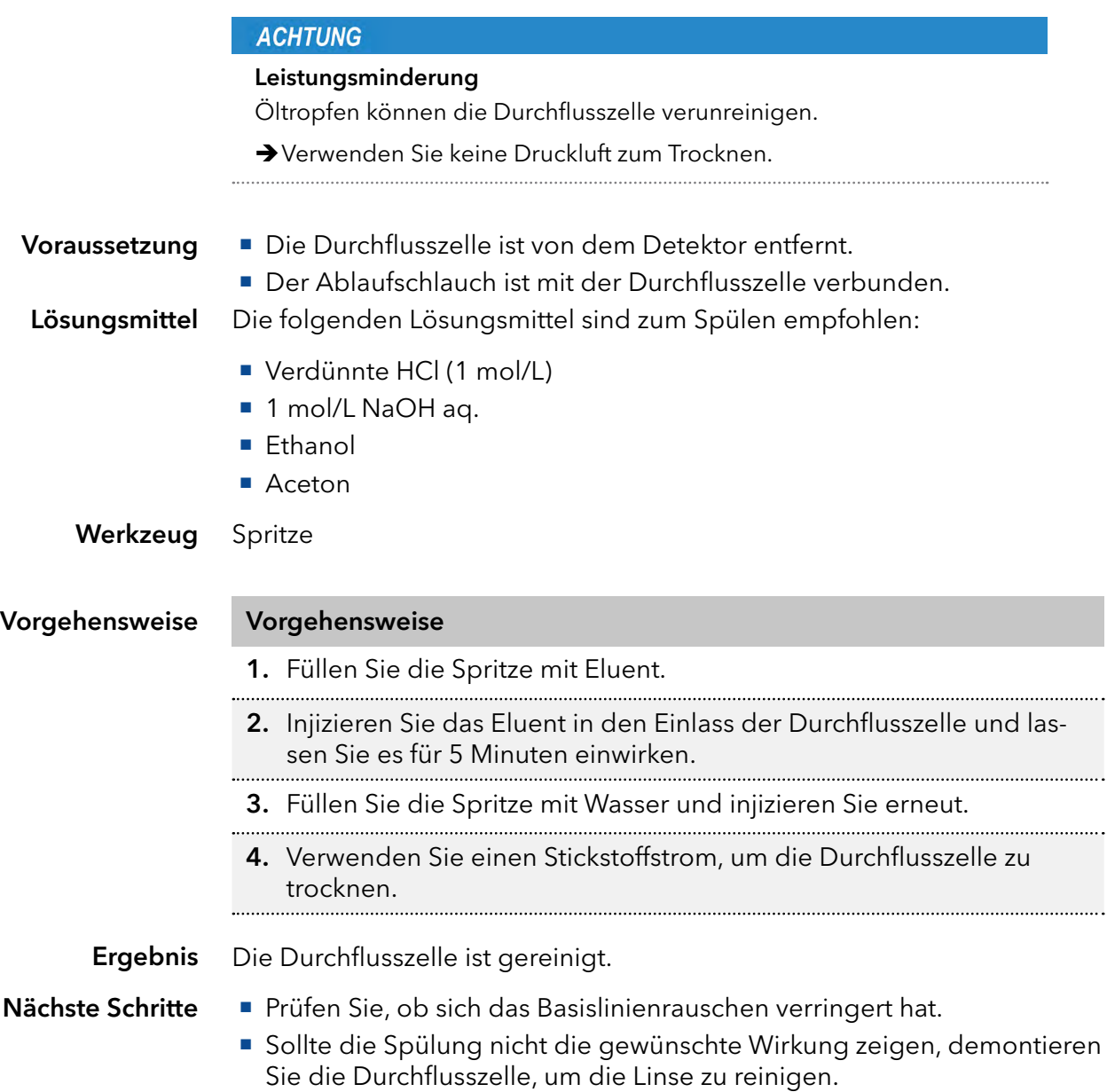

. . . . . . . . . . . .

### 8.5.1 Reinigung der Linse einer analytischen Durchflusszelle

#### Voraussetzung

Werkzeug

■ Pinzette

Innensechskant-Schraubendreher, Größe 3

Die Durchflusszelle ist von dem Detektor entfernt.

#### Legende

- <sup>1</sup> Gewindering
- 2 Druckstück
- 3 Linse
- 4 Dichtring

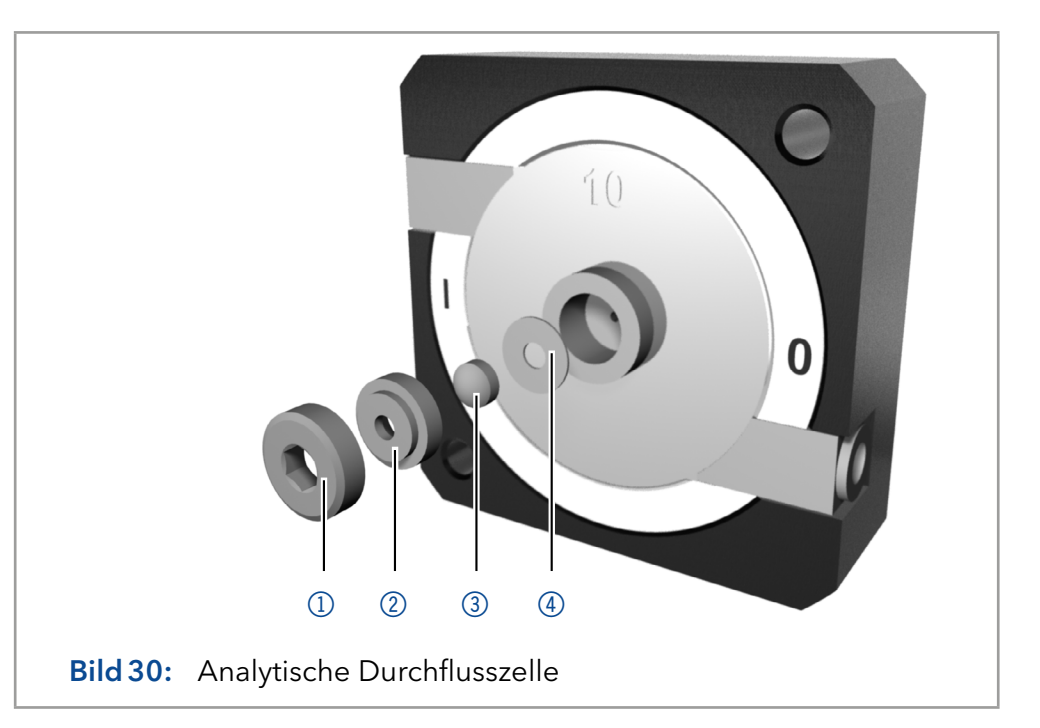

#### Vorgehensweise Vorgehensweise

- 1. Lösen Sie den Gewindering 1mit dem Schraubendreher.
- 2. Entfernen Sie das Kompressionsteil @ mit einer Pinzette oder durch vorsichtiges Klopfen auf eine saubere Oberfläche.
- 3. Die Linse 3 ist durch einen Dichtring 4 geschützt. Diese muss bei jeder Demontage der Linse erneuert werden.
- 4. Entfernen Sie die Linse und reinigen Sie sie mit einem sauberen, weichen Tuch oder mit Wasser in einem Ultraschallbad.
- 5. Setzen Sie die Durchflusszelle zusammen. Achten Sie darauf, dass der neue Dichtring den Strahlengang nicht unterbricht.
- 6. Ziehen Sie den Gewindering 10 mit dem Schraubendreher fest.

Die Linse der Durchflusszelle ist sauber. Ergebnis

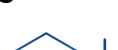

Hinweis: Wenn die Reinigung der Linse nicht die gewünschte Wirkung zeigt, muss die Linse ausgetauscht werden.

Montieren Sie die Durchflusszelle an den Detektor. Nächste Schritte

### 8.5.2 Reinigung der Linse einer präparativen Durchflusszelle

Die präparativen Durchflusszellen haben einen stabförmigen Lichtleiter anstelle der konkaven Linse der analytischen Zellen .

Voraussetzung

Die Durchflusszelle ist von dem Detektor entfernt.

Werkzeug

■ Pinzette

Innensechskant-Schraubendreher, Größe 3

#### Legende

- <sup>1</sup> Gewindering
- 2 Abdeckung
- 3 Distanzscheibe
- 4 Druckbuchse
- 5 Lichtleiter mit Dichtring

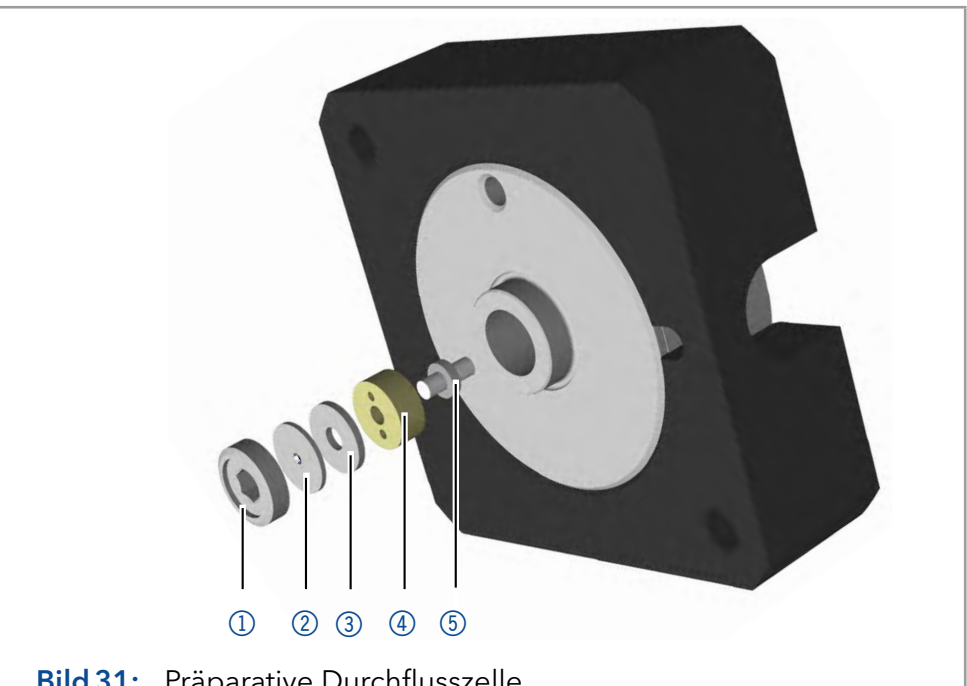

Bild31: Präparative Durchflusszelle

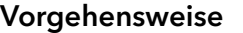

#### Vorgehensweise Vorgehensweise

- 1. Lösen Sie den Gewindering 10 mit dem Schraubendreher.
- 2. Entfernen Sie die Abdeckung 2 und die Distanzscheibe 3 (nicht Teil aller Durchflusszellen).
- 3. Ziehen Sie mit einer Pinzette die Druckbuchse 4 und den Lichtleiter **5** heraus.
- 4. Schieben Sie den Lichtleiter vorsichtig aus dem Halter und entfernen Sie die Dichtung. Der Dichtring muss bei jeder Reinigung der Lichtwellenleiter erneuert werden.
- 5. Entfernen Sie die Linse und reinigen Sie sie mit einem sauberen, weichen Tuch oder mit Wasser in einem Ultraschallbad. Achten Sie darauf, dass der saubere Lichtleiter nicht mit Fingern in Berührung kommt.
- 6. Setzen Sie die Durchflusszelle zusammen. Achten Sie darauf, dass der neue Dichtring den Strahlengang nicht unterbricht.
- 7. Ziehen Sie den Gewindering 10 mit dem Schraubendreher fest.
- Die Linse der Durchflusszelle ist sauber. Ergebnis

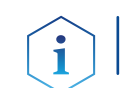

Hinweis: Wenn die Reinigung der Linse nicht die gewünschte Wirkung zeigt, muss die Linse ausgetauscht werden.

Nächste Schritte

Montieren Sie die Durchflusszelle an den Detektor.

### 8.6 Austausch der Lichtwellenleiter

UV-Licht lässt Lichtwellenleiter im Laufe der Zeit blind werden (solarisieren), sodass diese für den Einsatz nicht mehr geeignet sind.

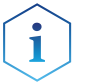

Hinweis: Beachten Sie beim Umgang mit Lichtwellenleitern folgende Punkte:

- Berühren Sie die Enden des Lichtwellenleiters nicht mit den Fingern, da dies zu fehlerhaften Messungen führen könnte.
- Gehen Sie mit dem Lichtwellenleiter vorsichtig um und vermeiden Sie Stöße.
- Bewegen Sie den Lichtwellenleiter vorsichtig ohne Druck und ohne Verbiegen.

Voraussetzung

Werkzeug

Der Detektor ist ausgeschaltet.

Blindverschraubung der Lichtwellenleiter

Ablauf Bild 1. Lösen Sie die Verschraubungen 1 der Lichtwellenleiter an der Durchflusszelle von Hand.

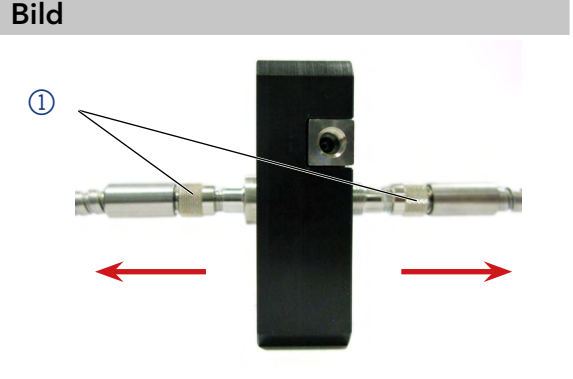

Bild32: Verschraubung Lichtwellenleiter

2. Verschließen Sie die Enden der Lichtwellenleiter mit den Blindverschraubungen 2.

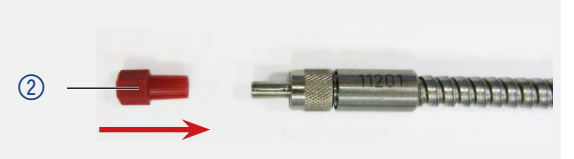

Bild33: Blindverschraubung Lichtwellenleiter

3. Lösen Sie die Verschraubungen der Lichtwellenleiter am Detektor von Hand.

4. Um neue Lichtwellenleiter 3 an die Durchflusszelle zu montieren, wiederholen Sie Schritt 1-3 in umgekehrter Reihenfolge.

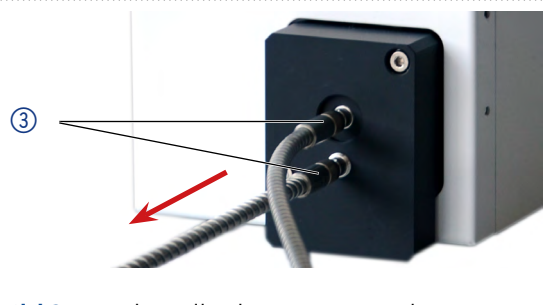

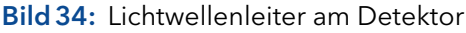

Der Lichtwellenleiter wird ersetzt. Ergebnis

# 9. Transport und Lagerung

Mit folgenden Hinweisen bereiten Sie das Gerät sorgfältig auf den Transport oder die Lagerung vor.

### 9.1 Gerät außer Betrieb nehmen

Das Gerät ist ausgeschaltet. Voraussetzungen

Vorgehensweise Ablauf

- 1. Den Netzstecker aus der Steckdose ziehen und danach aus dem Gerät.
- 2. Das Stromversorgungskabel zusammen mit dem Gerät verpacken.

#### Trennen Sie die restlichen elektrischen Verbindungen. Bauen Sie das Zubehör ab und verpacken Sie das Gerät für den Transport oder die Lagerung. Nächste Schritte

### 9.2 Gerät verpacken

- Originalverpackung: Idealerweise verwenden Sie die originale Transportverpackung.
- Heben: Umfassen Sie das Gerät seitlich am Gehäuse und heben es in die Verpackung. Halten Sie das Gerät dabei nicht an der vorderen Abdeckung oder der Leckagewanne fest, da diese Teile lose am Gerät befestigt sind.

## 9.3 Gerät transportieren

- Dokumente: Wenn Sie das Gerät zur Reparatur an KNAUER verschicken wollen, legen Sie das Dokument "[Servicebegleitschein und](https://www.knauer.net/Dokumente/service/VFM-SBS-DE.pdf)  [Unbedenklichkeitserklärung"](https://www.knauer.net/Dokumente/service/VFM-SBS-DE.pdf) bei, welches zum Download auf der KNAUER Webseite bereitsteht[.](http://www.knauer.net/servicebegleitschein )
- Gerätedaten: Berücksichtigen Sie für einen sicheren Transport das Gewicht und die Abmessungen des Geräts (siehe Kap. 11 auf Seite 42).

# 9.4 Gerät lagern

- Spüllösung: Achten Sie darauf, dass vor der Lagerung alle Schläuche und Kapillaren leer oder mit einer geeigneten Spüllösung (z. B. Isopropanol) gefüllt sind. Um Algenbildung zu vermeiden, benutzen Sie kein reines Wasser.
- Dichtungen: Verschließen Sie alle Ein- und Ausgänge mit Blindverschraubungen.
- Umgebungsbedingungen: Das Gerät kann unter den Umgebungsbedingungen gelagert werden, die in den Technischen Daten angegeben sind (siehe Kap. 11 auf Seite 42).

# 10. Entsorgung

Altgeräte oder demontierte alte Baugruppen können bei einem zertifizierten Entsorgungsunternehmen zur fachgerechten Entsorgung abgegeben werden.

## 10.1 AVV-Kennzeichnung in Deutschland

Die Altgeräte der Firma KNAUER haben nach der deutschen Abfallverzeichnisverordnung (Januar 2001) folgende Kennzeichnung für Elektround Elektronik-Altgeräte: 160214.

# 10.2 WEEE-Registrierungsnummer

Die Firma KNAUER ist im Elektroaltgeräteregister (EAR) registriert unter der WEEE-Registrierungsnummer DE 34642789 in der Kategorie 8 und 9.

Allen Händlern und Importeuren von KNAUER-Geräten obliegt im Sinne der WEEE-Richtlinie die Entsorgungspflicht für Altgeräte. Endkunden können, wenn dies gewünscht wird, die Altgeräte der Firma KNAUER auf ihre Kosten (frei Haus) zum Händler, Importeur oder an die Firma KNAUER zurücksenden und gegen eine Gebühr entsorgen lassen.

# 10.3 Eluenten und andere Betriebsstoffe

Alle Eluenten und anderen Betriebsstoffe müssen getrennt gesammelt und fachgerecht entsorgt werden.

Alle für die Fluidik notwendigen Baugruppen der Geräte, z. B. Durchflusszellen bei Detektoren oder Pumpenköpfe und Drucksensoren bei Pumpen, sind vor der Wartung, der Demontage oder der Entsorgung zuerst mit Isopropanol und danach mit Wasser zu spülen.

# 11. Technische Daten

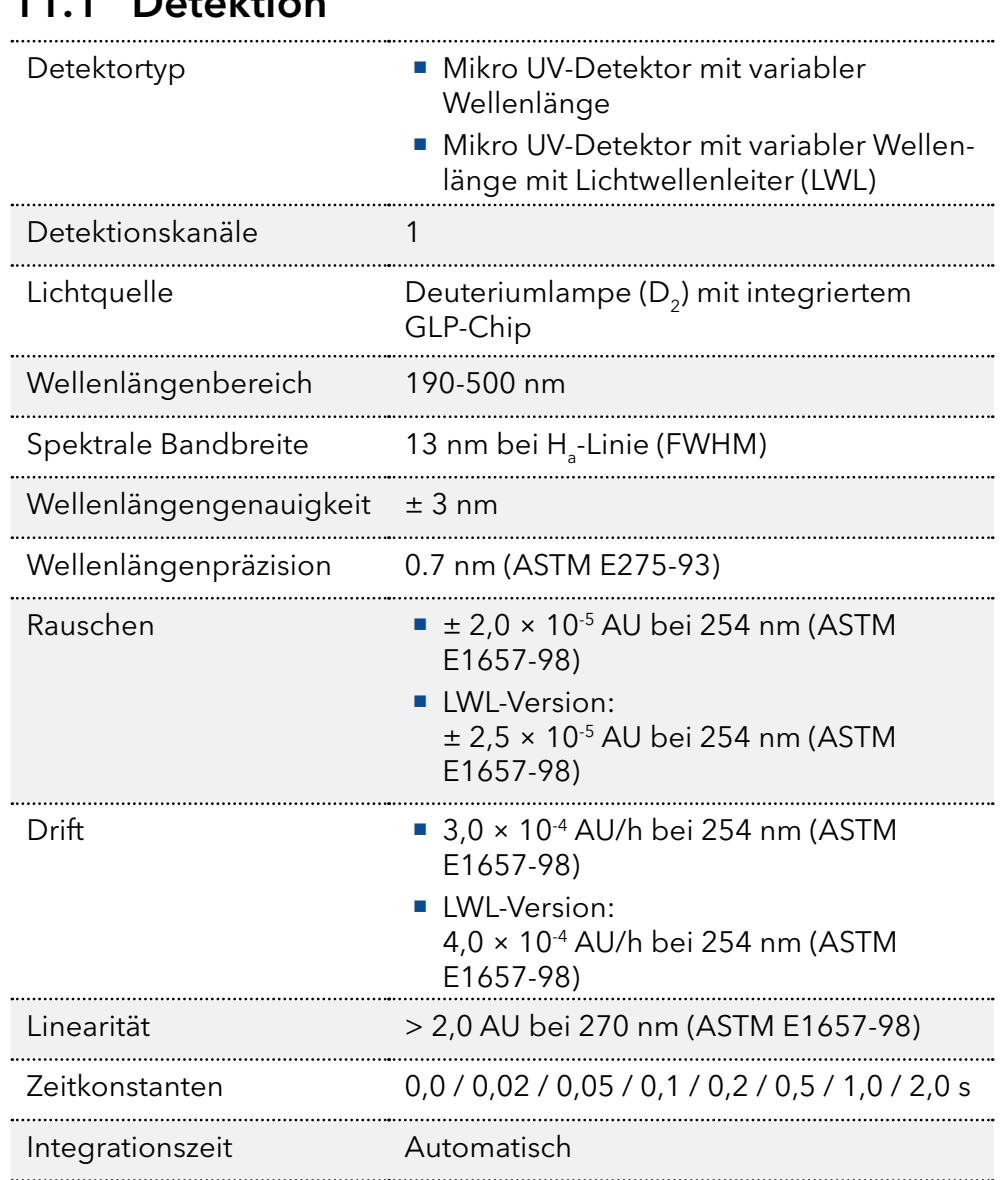

## 11.1 Detaktion

# 11.2 Datenübertragung

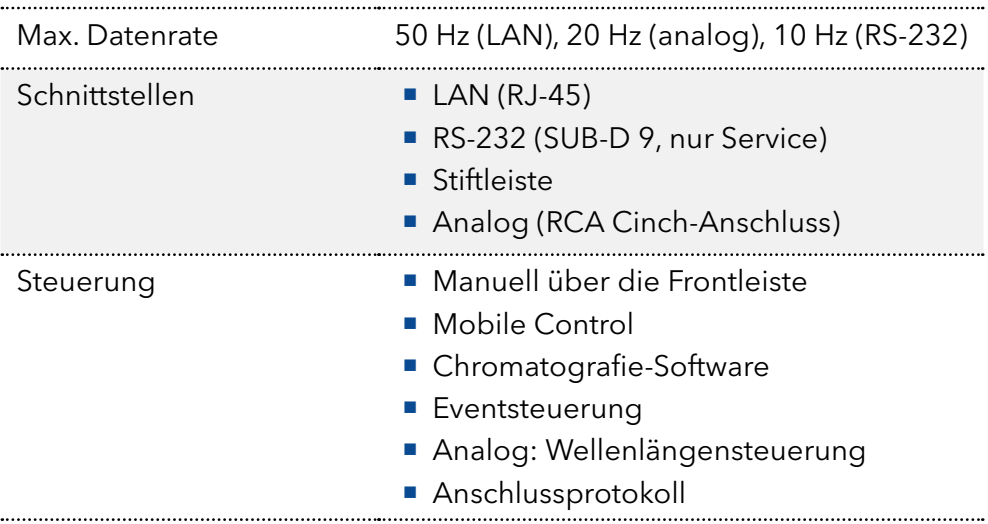

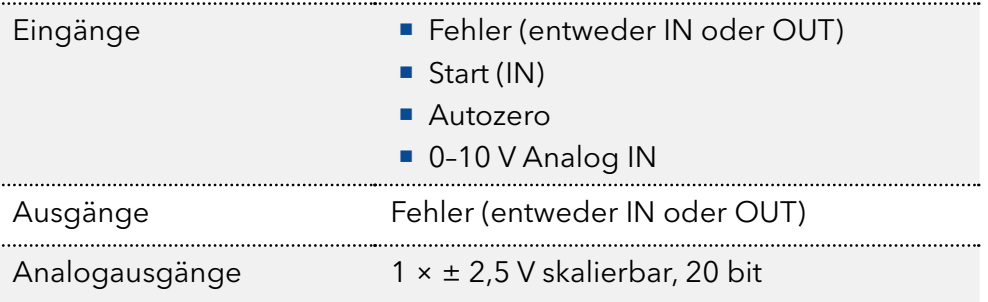

# 11.3 Sonstiges

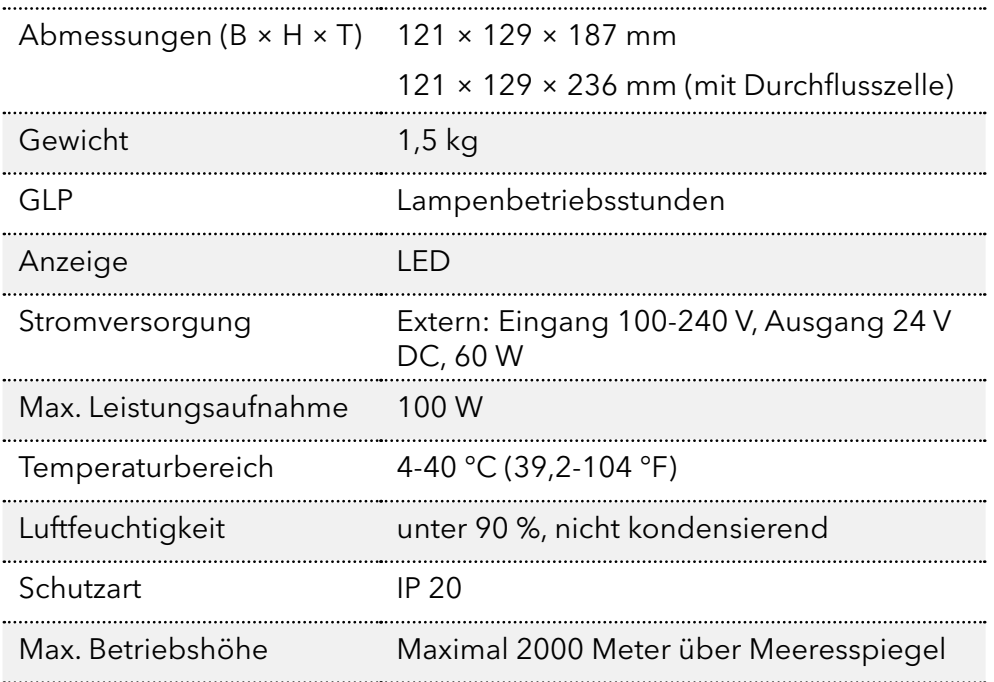

# 12. Nachbestellungen

Die Liste der Artikel ist zum Zeitpunkt der Veröffentlichung aktuell. Abweichungen zu einem späteren Zeitpunkt sind möglich. Verwenden Sie die beigefügte Packliste für die Nachbestellung von Ersatzteilen. Wenn Sie Fragen zu Ersatzteilen oder Zubehör haben, wenden Sie sich bitte an unseren Kundendienst.

Weitere Informationen zu Ersatzteilen und Zubehör finden Sie im Internet unter [www.knauer.net.](http://www.knauer.net) Weitere Informationen

### 12.1 Geräte

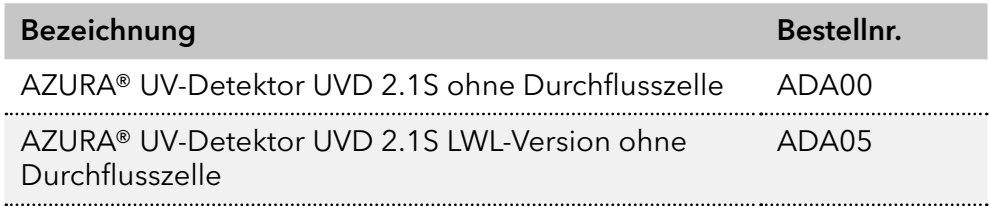

### 12.2 Software

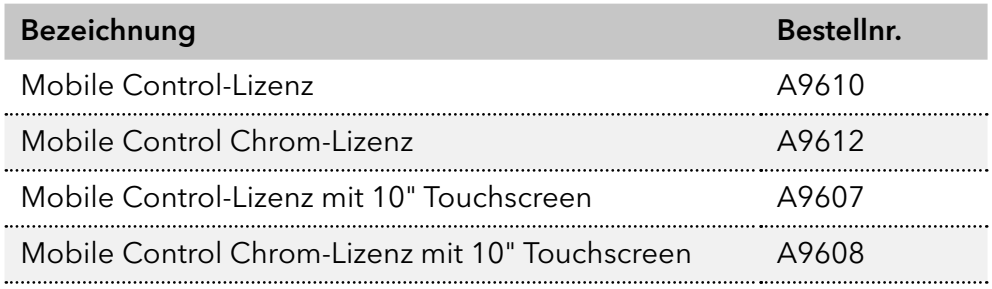

# 12.3 Zubehör und Ersatzteile

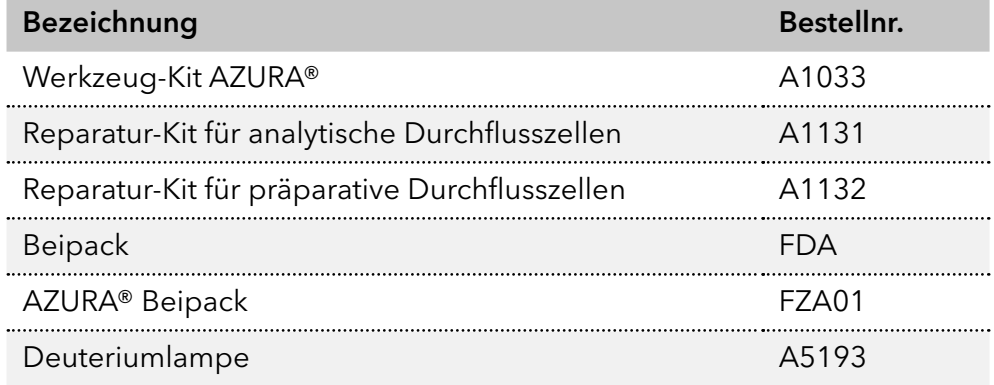

### 12.4 Lichtwellenleiter

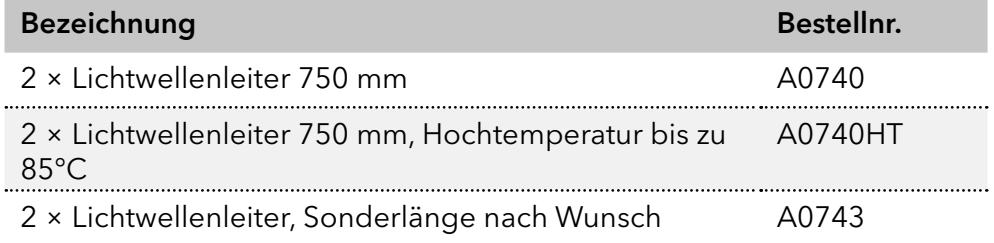

## 12.5 Durchflusszellen

Die meisten Durchflusszellen sind auch mit Lichtwellenleitern für die Verwendung mit der LWL-Version des Detektors erhältlich.

### 12.5.1 Analytische Durchflusszelle

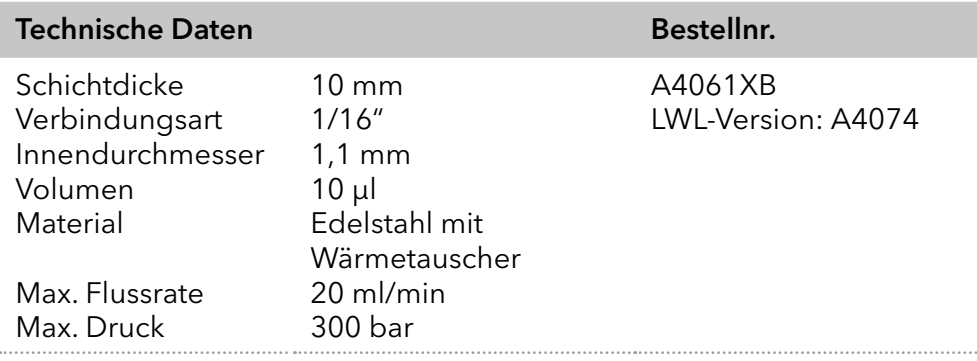

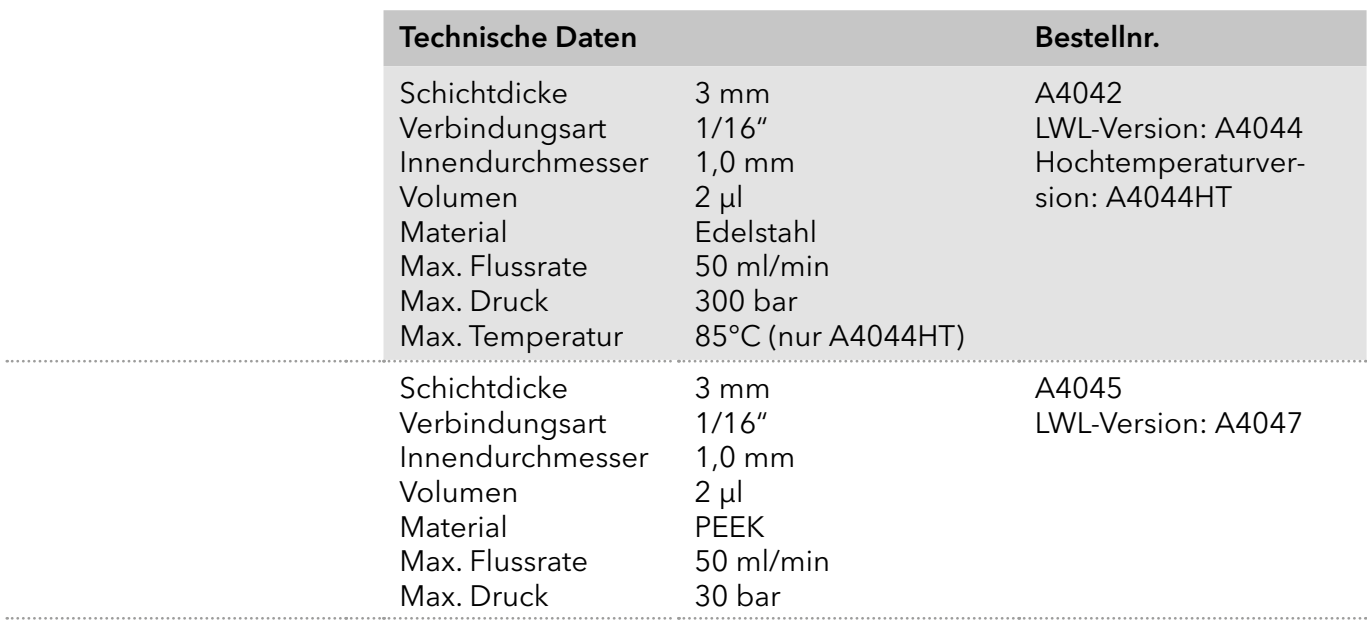

# 12.5.2 Präparative Durchflusszelle

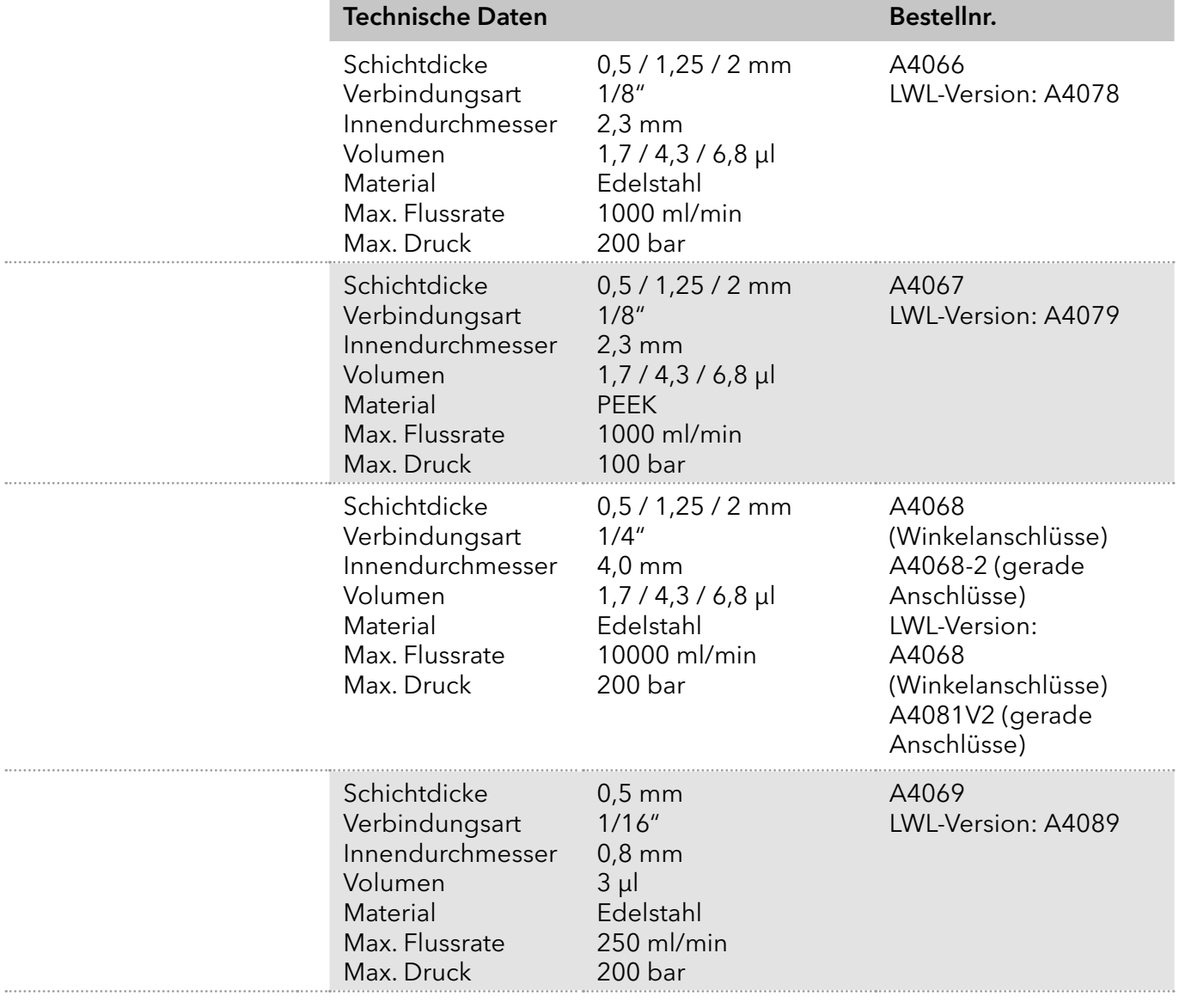

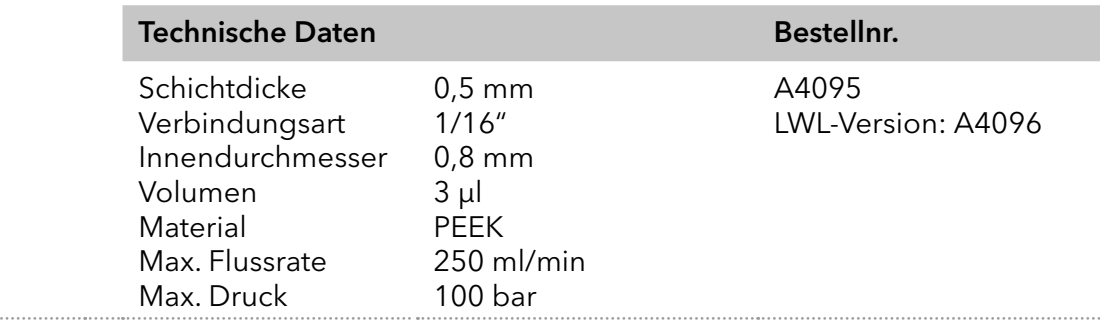

### 12.5.3 Präparative Durchflusszelle - Lichtwellenleiter

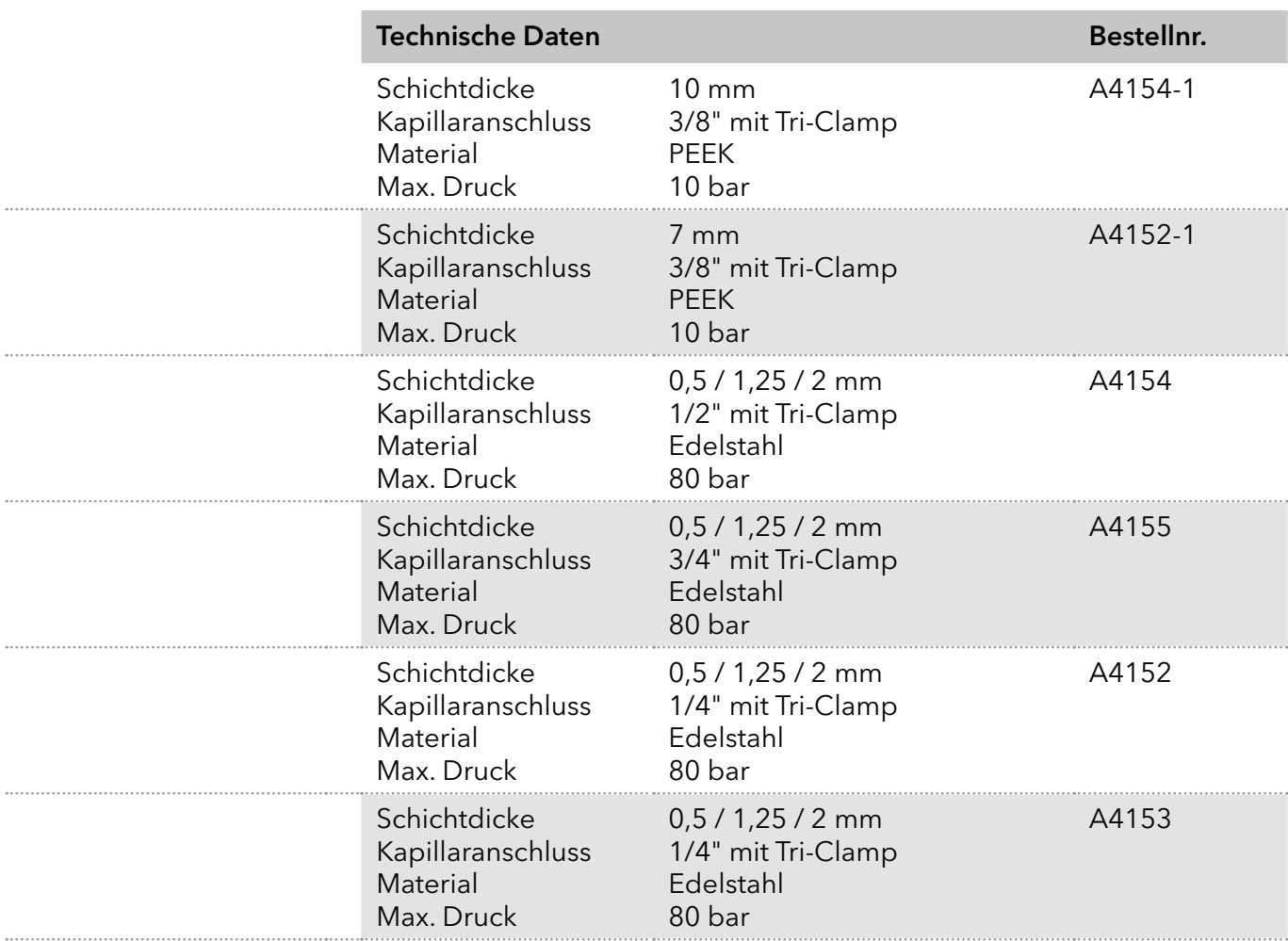

### 12.5.4 Testzelle

. . . .

. . . .

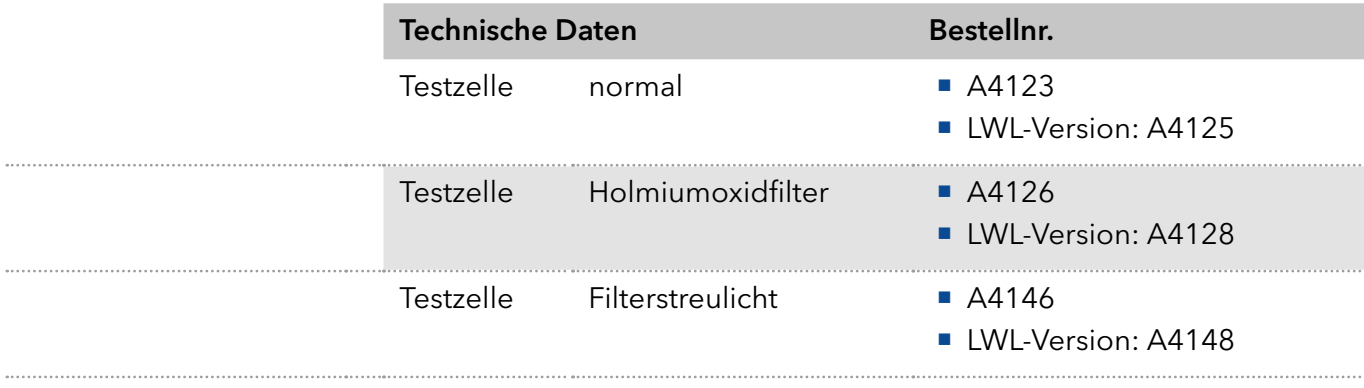

# 13. Chemische Beständigkeit von benetzten Materialien

Hinweis: Der Anwender übernimmt die Verantwortung dafür, dass Flüssigkeiten und Chemikalien bedarfsgerecht und sicher eingesetzt werden. In Zweifelsfällen kontaktieren Sie die Technische Kundenbetreuung.

# 13.1 Allgemein

Das Gerät ist sehr beständig gegenüber einer Vielzahl von allgemein eingesetzten Eluenten. Achten Sie trotzdem darauf, dass keine Eluenten oder Wasser auf das Gerät kommen oder ins Innere des Geräts laufen. Verschiedene organische Lösungsmittel (z. B. Chlorkohlenwasserstoffe, Ether) können bei unsachgemäßer Handhabung Lackschäden verursachen oder geklebte Bauteile lösen. Schon die Zugabe kleiner Mengen anderer Substanzen wie Additive, Modifier oder Salze können die Beständigkeit der Materialien beeinflussen. Einwirkzeit und Konzentration haben einen großen Einfluss auf die Beständigkeit.

Die folgende Liste enthält Informationen zu der chemischen Beständigkeit aller benetzten Materialien, die in den Geräten von KNAUER verwendet werden. Die Informationen beruhen auf einer Literaturrecherche der Herstellerangaben der Materialien. Die benetzten Materialien des vorliegenden Geräts sind im Kapitel "Technische Daten" aufgeführt.

Alle hier genannten Beständigkeiten beziehen sich auf einen Einsatz bei Temperaturen bis 40 °C, wenn nicht anders angegeben. Beachten Sie, dass höhere Temperaturen die Stabilität verschiedener Materialien erheblich beeinflussen können.

# 13.2 Plastik

### Polyetheretherketon (PEEK)

PEEK ist ein haltbarer und beständiger Kunststoff und neben Edelstahl das Standardmaterial in der HPLC. Es kann bei Temperaturen bis 100 °C eingesetzt werden und verfügt über eine sehr hohe chemische Beständigkeit gegenüber fast allen gängigen Lösungsmitteln innerhalb eines pH-Bereichs von 1–12,5. PEEK ist unter Umständen nur mäßig beständig gegen oxidierende und reduzierende Lösungsmittel.

Daher sollten folgende Lösungsmittel nicht eingesetzt werden: Konzentrierte oder oxidierende Säuren (wie Salpetersäure, Schwefelsäure), halogenhaltige Säuren wie Fluorwasserstoffsäure und Bromwasserstoffsäure sowie reine gasförmige Halogene. Salzsäure ist für die meisten Anwendungen zugelassen.

Darüber hinaus können folgende Lösungsmittel quellend wirken und beeinträchtigen somit ggf. die Funktionsfähigkeit der verbauten Teile: Methylenchlorid, THF und DMSO jeglicher Konzentration sowie Acetonitril in höheren Konzentrationen.

#### Polyethylenterephthalat (PET, veraltet PETP)

PET ist ein thermoplastischer, teilkristalliner und stabiler Kunststoff mit hohem Verschleißwiderstand. Er ist beständig gegenüber verdünnten Säuren, aliphatischen und aromatischen Kohlenwasserstoffen, Ölen,

Fetten und Alkoholen, jedoch nicht gegenüber halogenierten Kohlenwasserstoffen und Ketonen. Da PET chemisch zu den Estern gehört, ist es unbeständig gegenüber anorganischen Säuren, heißem Wasser und Alkalien. Einsatztemperatur: bis 120 °C.

#### Polyimid (Vespel®)

Der Kunststoff ist verschleißfest und dauerhaft thermisch (bis 200 °C) als auch extrem mechanisch belastbar. Er ist chemisch weitgehend inert (pH-Wert 1–10) und besonders beständig gegenüber sauren bis neutralen und organischen Eluenten, jedoch anfällig für pH-starke chemische bzw. oxidative Umgebungen: Er ist inkompatibel mit konzentrierten Mineralsäuren (z. B. Schwefelsäure), Eisessig, DMSO und THF. Außerdem wird es durch nukleophile Substanzen wie Ammoniak (z. B. Ammoniumsalze unter basischen Bedingungen) oder Acetate abgebaut.

#### Ethylen-Tetrafluorethylen-Copolymer (ETFC, Tefzel®)

Das fluorierte Polymer besitzt eine sehr hohe Lösemittelbeständigkeit im neutralen und basischen Bereich. Einige chlorierte Chemikalien in Verbindung mit diesem Kunststoff sind mit Vorsicht zu benutzen. Einsatztemperatur: bis 80 °C.

#### Perfluorethylenpropylen-Copolymer (FEP), Perfluoralkoxy-Polymer (PFA)

Diese fluorierten Polymere besitzen ähnliche Eigenschaften wie PTFE, allerdings mit einer niedrigeren Einsatztemperatur (bis 205 °C). PFA eignet sich für hochreine Anwendungen, während FEP ein universell einsetzbares Material ist. Sie sind beständig gegen nahezu alle organischen und anorganischen Chemikalien, außer elementares Fluor unter Druck oder bei hohen Temperaturen und Fluor-Halogen-Verbindungen.

#### Polyoxymethylen (POM, POM-H-TF)

POM ist ein teilkristalliner, hochmolekularer thermoplastischer Kunststoff, der sich durch hohe Steifigkeit, niedrige Reibwerte und thermische Stabilität auszeichnet und in vielen Fällen sogar Metall ersetzen kann. POM-HTF ist eine Kombination aus PTFE-Fasern und Acetalharz und ist weicher und gleitfähiger als POM. Der Kunststoff ist beständig gegen verdünnte Säuren (pH > 4) sowie verdünnte Laugen, aliphatische, aromatische und halogenierte Kohlenwasserstoffe, Öle und Alkohole. Er ist unbeständig gegen konzentrierte Säuren und Flusssäure sowie Oxidationsmittel. Einsatztemperatur: bis 100 °C.

#### Polyphenylensulfid (PPS)

PPS ist ein nachgiebiges Polymer und bekannt für hohen Bruchwiderstand und sehr gute chemische Beständigkeit. Es kann ohne Bedenken bei Raumtemperatur mit den meisten organischen, pH-neutralen bis pH-hohen, und wasserhaltigen Lösungsmitteln verwendet werden. Jedoch ist es nicht für den Einsatz mit chlorierten sowie oxidierenden bzw. reduzierenden Lösungsmitteln, anorganischen Säuren oder bei erhöhten Temperaturen zu empfehlen. Einsatztemperatur: bis 50 °C

#### Polytetrafluorethylen (PTFE, Teflon®)

PTFE ist sehr weich und antihaftend. Der Kunststoff ist beständig gegenüber nahezu allen Säuren, Laugen und Lösungsmitteln, außer gegen flüssiges Natrium und Fluorverbindungen. Außerdem ist er temperaturbeständig von -200 °C bis +260 °C.

#### Systec AF™

Das nichtkristalline perfluorinierte Copolymer ist gegenüber allen gebräuchlichen Lösungsmitteln inert. Jedoch ist es löslich in perfluorinierten Lösungsmitteln wie Fluorinert® FC-75, FC-40 und Fomblin Perfluor-Polyether-Lösungsmitteln von Ausimont. Außerdem wird es von Freon® Lösungsmitteln beeinträchtigt.

#### Polychlortrifluorethylen (PCTFE, Kel-F®)

Der teilkristalline Thermoplast-Kunststoff ist weichmacherfrei und formstabil, auch über einem weiten Temperaturbereich (−240 °C bis +205 °C). Er ist bedingt beständig gegen Ether, halogenhaltige Lösungsmittel und Toluol; nicht verwendet werden sollten halogenhaltige Lösungsmittel über +60 °C und Chlorgas.

#### Fluorkautschuk (FKM)

Das Fluorkohlenwasserstoff-Elastomer zeichnet sich durch eine sehr gute Beständigkeit gegen Mineralöle, synthetische Hydraulikflüssigkeiten, Kraftstoffe, Aromate, viele organische Lösungsmittel und Chemikalien aus. Allerdings ist es nicht beständig gegen stark basische Lösungsmittel pH-Wert >13) wie Ammoniak, sowie saure Lösungsmittel (pH-Wert <1), Pyrrol und THF. Einsatztemperatur: Zwischen -40 °C und +200 °C.

#### Perfluorkautschuk (FFKM)

Das Perfluor-Elastomer besitzt einen höheren Fluorgehalt als Fluorkautschuk und ist somit chemisch beständiger. Es kann bei höheren Temperaturen eingesetzt werden (bis 275 °C). Es ist nicht beständig gegen Pyrrol.

### 13.3 Metalle

#### Edelstahl

Edelstahl ist neben PEEK das Standardmaterial in der HPLC. Verwendet werden Stähle mit WNr.1.4404 (316L) oder eine Mischung mit höherer Beständigkeit.

Sie sind gegen nahezu alle Lösungsmittel inert. Ausnahmen sind für Metallionen-empfindliche biologische Anwendungen und Anwendungen mit extrem korrosiven Bedingungen. Die verwendeten Stähle haben im Vergleich zu herkömmlichem Stahl eine erhöhte Beständigkeit gegenüber Salzsäure, Cyaniden und anderen Halogensäuren, sowie bei Chloriden oder chlorhaltigen Lösungsmitteln.

Der Einsatz in der Ionenchromatografie ist nicht zu empfehlen. Bei elektrochemischen Anwendungen muss vorher eine Passivierung erfolgen.

#### Hastelloy®-C

Diese Nickel-Chrom-Molybdän-Legierung ist extrem korrosionsbeständig, besonders gegenüber oxidierenden, reduzierenden und gemischten Lösungsmitteln, auch bei erhöhten Temperaturen. Die Legierung kann bei Chlor, Ameisensäure, Essigsäure und Salzlösungen eingesetzt werden.

#### Titan, Titanlegierung (TiA16V4)

Titan hat bei geringem Gewicht eine hohe Härte und Festigkeit. Es zeichnet sich durch eine sehr hohe chemische Beständigkeit und Biokompatibilität aus. Titan wird dort eingesetzt, wo weder Edelstahl noch PEEK zu gebrauchen sind.

### 13.4 Nichtmetalle

#### Diamantartiger Kohlenstoff (DLC)

Der diamantartige Kohlenstoff (engl.: diamond-like carbon, DLC) zeichnet sich durch eine hohe Härte, einem geringen Reibekoeffizienten und somit geringem Verschleiß aus. Außerdem besitzt das Material eine extrem hohe Biokompatibilität. DLC ist gegenüber allen gebräuchlichen Säuren, Basen und Lösungsmittel für HPLC-Anwendungen inert.

#### Keramik

Keramik ist korrosions- und verschleißbeständig und ist vollständig biokompatibel. Eine Inkompatibilität mit gebräuchlichen Säuren, Basen und Lösungsmittel für HPLC-Anwendungen ist nicht bekannt.

#### Aluminiumoxid (Al2O3)

Durch ihre hohe Verschleiß- und Korrosionsbeständigkeit wird Aluminiumoxidkeramik als Beschichtung von mechanisch stark beanspruchten Oberflächen verwendet. Sie ist ein biokompatibles Material mit geringer Wärmeleitfähigkeit sowie geringer Wärmeausdehnung.

#### Zirkoniumoxid (ZrO2)

Zirkoniumoxidkeramik zeichnet sich durch ihre hohe mechanische Beständigkeit aus, was sie besonders verschleiß- und korrosionsbeständig macht. Sie ist außerdem biokompatibel, besitzt eine geringe Wärmeleitfähigkeit und ist beständig gegen hohe Drücke.

#### Saphir

Synthetischer Saphir ist quasi reines monokristallines Aluminiumoxid. Es ist biokompatibel und sehr beständig gegen Korrosion und Verschleiß. Das Material zeichnet sich durch eine hohe Härte sowie eine hohe Wärmeleitfähigkeit aus.

#### Rubin

Synthetischer Rubin ist monokristallines Aluminiumoxid und erhält seine rote Färbung durch die Beimischung von etwas Chromoxyd. Es ist biokompatibel und sehr beständig gegen Korrosion und Verschleiß. Das Material zeichnet sich durch eine hohe Härte sowie eine hohe Wärmeleitfähigkeit aus.

#### **Mineralwolle**

Der Dämmstoff besteht aus Glas- oder Steinwollfasern und isoliert selbst unter stark oxidierenden Bedingungen und hohen Temperaturen. Mineralwolle gilt als allgemein inert gegenüber organischen Lösungsmitteln und Säuren.

#### Glas, Glasfaser, Quarz, Quarzglas

Diese Mineralstoffe sind glatt, korrosions- und verschleißbeständig und chemisch weitgehend inert. Sie sind gegen Öle, Fette und Lösungsmittel beständig und zeigen eine gute Beständigkeit gegen Säuren und Laugen bis zu pH-Werten von 3–9. Konzentrierte Säuren (v.a. Flusssäure) können die Stoffe verspröden und verätzen. Laugen tragen die Oberfläche langsam ab.

# 14. Stichwortverzeichnis

### A

Abmessungen 45 Altgeräte 43 Analogausgänge 45 Analogsteuerung 24 Analytische Durchflusszelle 39 Ausgänge 45 Auspacken 10 außer Betrieb nehmen 42 AVV-Kennzeichnung 43

### B

Bedienung 26 benetzte Materialien 49 Bestimmungsgemäße Verwendung 3

### C

Chemische Beständigkeit 49 Chromatografie-Software 26

#### D

Datenrate 44 Datenübertragung 44 Detektionskanäle 44 Detektortyp 44 Drift 44 Durchflusszelle austauschen 37 einsetzen 12 Reinigung 38

### E

Eingänge 45 Einsatzbereiche 3 Einsatzort 10 Entsorgung 43 Erdbebengefährdete Gebiete 6 Explosionsgefährdete Bereiche 6

#### F

Fehlanwendungen 3 Fernsteuerung 23 Firmennetzwerk 18 Firmware Wizard IP-Adressen vergeben 21–22 Funktionstests 33

### G

Gewährleistungsbedingungen 2 Gewährleistungssiegel 2 Gewicht 42, 45 GLP 45

#### H

Haftungsbeschränkung 2

### I

Inbetriebnahme 10 Installation 10 Installation Qualification (IQ) 33 Integrationszeit 44 IP-Adressen vergeben 19–22

### K

```
Kapillaren
 verbinden 14
Konformitätserklärung 2
Kühlraum 6
```
### L

Lagerung 42 Lampe 36 LAN anschließen 16–18 Fehlerbehebung 34 Leckagen vermeiden 5 Leistungsaufnahme 45 Lichtauelle 44 Lichtwellenleiter austauschen 41 Linearität 44 Lösungsmittel Allgemein 5 entsorgen 43 gesundheitsgefährdend 5

### M

Mobile Control 27 IP-Adressen vergeben 19–21

### N

Nachbestellungen 45

### O

Operation Qualification (OQ) 33 Optische Bandbreite 44 Originalverpackung 42

### P

Persönliche Schutzausrüstung 4 Platzbedarf 11 Präparative Durchflusszelle 40 Einstellung der optischen Weglänge 13

### $\Omega$

Qualifikation 3

R

Rauschen 44 Rechtliche Hinweise 2 Reinigung Durchflusszelle 38 Gerät 37 Router 17

#### S

Schichtdicke Einstellung 13 Schnittstelle 44 Schutzausrüstung 4 Servicebegleitschein 6, 42 Sicherheitseinrichtungen am Gerät 4 Sicherheitshinweise 3 Software-Steuerung 26 Spüllösung 42 Steckerbelegung 23 Steuerung 44 Stiftleiste 23 Stromversorgung 11, 45

#### T

Technische Daten 44 Temperatur 45 Umgebung 10 Transport 42 Transportschäden 2 Typografische Konventionen 1

#### U

Umgebungsbedingungen 10, 42 Luftfeuchtigkeit 45 Unbedenklichkeitserklärung 6, 42

#### V

Verantwortung des Betreibers 4

#### W

Warnhinweise 1 Wartung 36 Aufgaben 36 Vertrag 36 WEEE-Registrierungsnummer 43 Wellenlängenbereich 44 Wellenlängengenauigkeit 44 Wellenlängenpräzision 44

#### Z

Zeitkonstanten 44

# **Science Together**

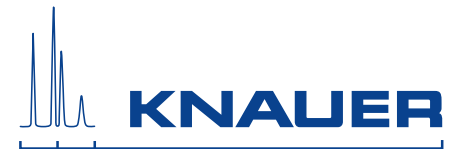

Aktuelle KNAUER Betriebsanleitungen online: [www.knauer.net/bibliothek](https://www.knauer.net/de/Support/Handbuecher)

> Wissenso Hegauer Weg 38 14163 Berlin

Fax: E-M Interne +49 30 809727-0 info@knauer.net www.knauer.net

© KNAUER 2019